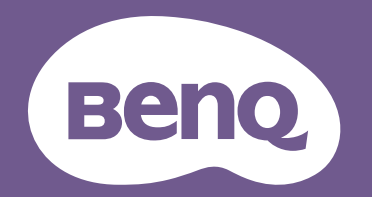

# Projektor cyfrowy Podręcznik użytkownika

Projektor do zabudowy I LU950 / LU951 / LU951ST Wer. 1.01

### <span id="page-1-0"></span>**Gwarancja i informacje dotyczące prawa autorskiego**

### Ograniczona gwarancja

Gwarancja BenQ na ten produkt obejmuje wszelkie defekty materiałowe i konstrukcyjne zaistniałe w normalnych warunkach użytkowania i składowania.

Podstawą zgłaszania wszelkich roszczeń gwarancyjnych jest poświadczenie daty sprzedaży. Jeśli w okresie gwarancyjnym wykryta zostanie usterka tego produktu, jedynym zobowiązaniem i działaniem naprawczym ze strony BenQ jest wymiana uszkodzonych części (wliczając robociznę). Aby uzyskać świadczenia gwarancyjne, o defektach produktu natychmiast powiadom swojego sprzedawcę.

Ważne: Powyższa gwarancja traci ważność, jeśli klient używa urządzenia niezgodnie z pisemnymi instrukcjami BenQ, w szczególności w warunkach wilgotności poza zakresem 10% do 90%, temperaturach poza zakresem 0°C do 40°C, na wysokościach powyżej 3000 m (w połączeniu z trybem dużej wysokości) lub w zapylonym otoczeniu. Gwarancja daje użytkownikowi określone prawa. W zależności od kraju użytkownik może także posiadać inne prawa.

Więcej informacji uzyskać można na stronie www.BenQ.com.

### Prawa autorskie

Copyright © 2018 BenQ Corporation. Wszystkie prawa zastrzeżone. Żadna część niniejszej publikacji nie może być reprodukowana, przekazywana, przepisywana, zapisywana w systemie pamięci lub tłumaczona na jakikolwiek język lub język programowania, żadnymi środkami, elektronicznymi, mechanicznymi, magnetycznymi, optycznymi, chemicznymi, manualnymi lub innymi bez uprzedniej pisemnej zgody BenQ Corporation.

### Zastrzeżenia

BenQ Corporation nie podejmuje zobowiązań prawnych i nie udziela gwarancji, wyrażonych lub domniemanych, odnośnie zawartości niniejszego dokumentu, a w szczególności unieważnia wszelkie gwarancje, tytuły sprzedaży, czy fakt spełniana wymagań dla określonych zastosowań. Ponadto firma BenQ Corporation zastrzega sobie prawo do przeprowadzania aktualizacji niniejszej publikacji i wprowadzania od czasu do czasu zmian zawartości niniejszej publikacji, bez wymogu informowania kogokolwiek przez BenQ Corporation o takich aktualizacjach lub zmianach.

\*DLP, Digital Micromirror Device i DMD są znakami towarowymi firmy Texas Instruments. Pozostałe prawa autorskie należą do odpowiednich firm i organizacji.

### **Patenty**

Szczegółowe informacje na temat zakresu praw z patentu BenQ można znaleźć na stronie http://patmarking.benq.com/.

## Spis treści

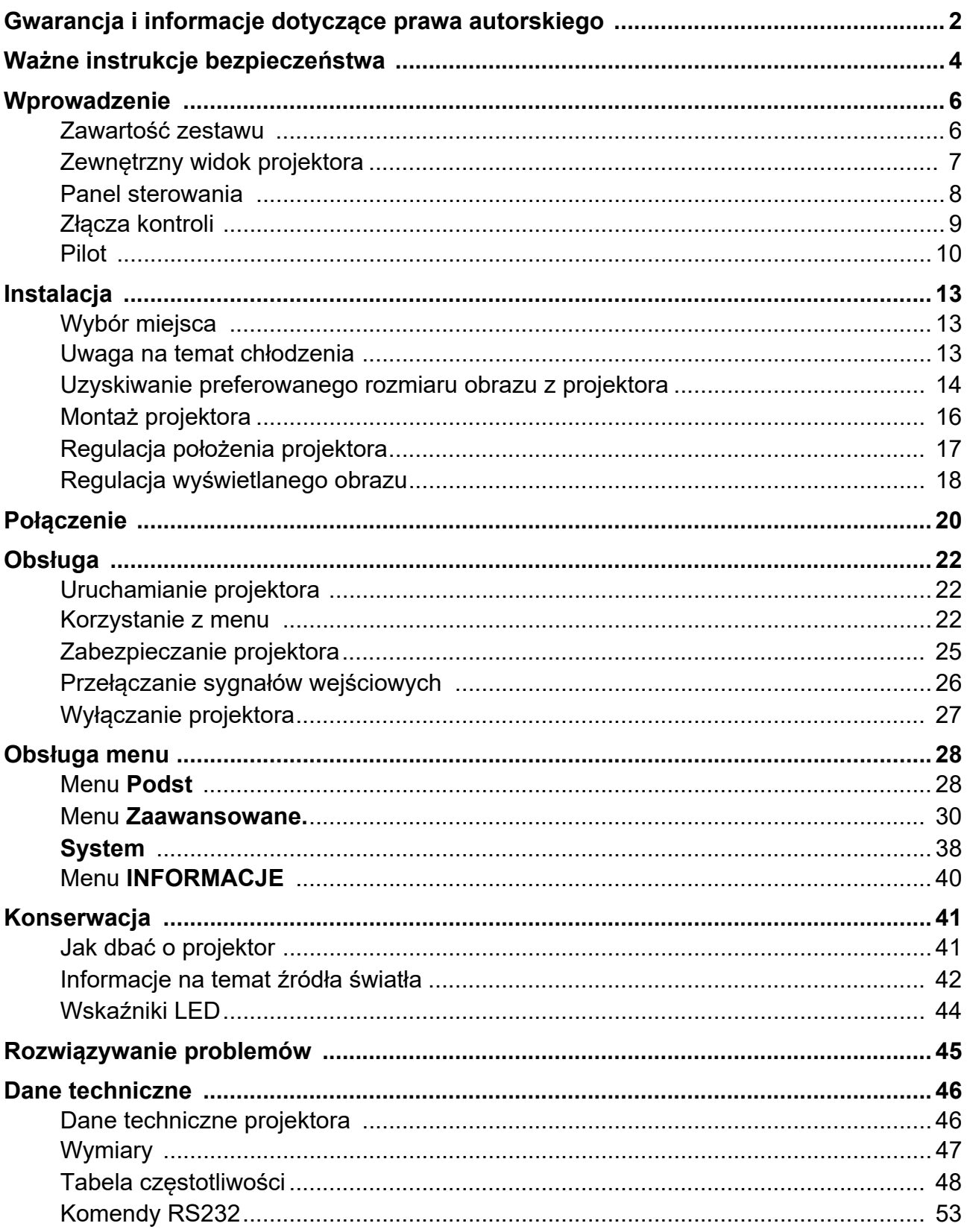

### <span id="page-3-0"></span>**Ważne instrukcje bezpieczeństwa**

Projektor został zaprojektowany i przetestowany, aby spełniał najnowsze standardy bezpieczeństwa sprzętu elektronicznego i informatycznego. W celu zapewnienia bezpiecznego użytkowania produktu należy przestrzegać instrukcji zawartych w niniejszym podręczniku obsługi/instalacji i oznaczeniach samego produktu.

- 1. **Proszę przeczytać ten podręcznik obsługi/instalacji przed rozpoczęciem korzystania z projektora.** Zachowaj podręcznik.
- 2. **W czasie działania projektora nie patrz prosto w obiektyw.** Intensywny promień światła może uszkodzić wzrok.
- 3. **Serwisowanie powierzaj tylko wykwalifikowanemu personelowi.**
- 4. **Zawsze otwieraj przesłonę obiektywu (jeśli urządzenie ją posiada) lub zdejmuj nakładkę obiektywu (jeśli urządzenie ją posiada), kiedy źródło światła projektora jest włączone.**
- 5. Podczas działania źródło światła bardzo się rozgrzewa.
- 6. W niektórych krajach napięcie w sieci jest NIESTABILNE. Ten projektor przeznaczony jest do bezpiecznego użytkowania w zakresie napięć od 100 do 240 V AC, ale może zawodzić w przypadku wystąpienia wahań napięcia **±**10 V. **Na obszarach, gdzie istnieje takie ryzyko zaleca się użycie stabilizatora napięcia, listwy przeciwprzepięciowej lub zasilania awaryjnego UPS.**
- 7. Nie blokuj obiektywu żadnymi przedmiotami, gdy projektor jest włączony, gdyż może to spowodować nagrzanie, deformację lub nawet zapalenie się przedmiotów. Aby tymczasowo wyłączyć źródło światła, użyj funkcji "wygaszenia" (pustego ekranu).
- 8. Nie użytkuj źródła światła po zakończeniu okresu eksploatacji.
- 9. Nie umieszczaj urządzenia na niestabilnym wózku, stojaku lub stole. W razie upadku urządzenie może zostać poważnie uszkodzone.
- 10. Nie próbuj samodzielnie rozmontowywać tego projektora. Wewnątrz znajdują się elementy pod niebezpiecznie wysokim napięciem, które mogą spowodować śmierć w momencie ich dotknięcia.

W żadnym wypadku nie wolno usuwać ani zdejmować innych pokryw. Naprawy i serwisowanie powierzaj tylko wykwalifikowanym pracownikom serwisu.

- 11. Nie zakrywaj otworów wentylacyjnych.
	- Nie stawiaj projektora na kocu, pościeli ani innej miękkiej powierzchni.
	- Nie przykrywaj urządzenia materiałem lub innymi przedmiotami.
	- Nie umieszczaj w pobliżu urządzenia żadnych materiałów palnych.

Jeżeli otwory wentylacyjne są mocno pozatykane, przegrzanie urządzenia może spowodować wybuch ognia w jego wnętrzu.

- 12. Nie stawiaj projektora na żadnym z boków, w pozycji pionowej. Może to spowodować jego przewrócenie się i doprowadzić do urazów użytkownika lub uszkodzenia urządzenia.
- 13. Nie stawaj na projektorze ani nie kładź na nim żadnych przedmiotów. Oprócz niebezpieczeństwa uszkodzenia projektora, takie postępowanie może prowadzić do wypadków i obrażeń.
- 14. Kiedy projektor pracuje, możesz wyczuć, że z kratki wentylacyjnej wydostaje się gorące powietrze i nieprzyjemny zapach. Jest to normalne zjawisko i nie oznacza awarii produktu.
- 15. Nie umieszczaj w pobliżu urządzenia żadnych cieczy. Rozlanie płynu na projektor może spowodować jego uszkodzenie. Jeśli projektor ulegnie zamoczeniu, odłącz go od zasilania i skontaktuj się z firmą BenQ w celu przeprowadzenia jego naprawy.
- 16. To urządzenie musi być uziemione.
- 17. Nie umieszczaj projektora w żadnym z poniższych środowisk:
	- Słabo wentylowana lub ograniczona przestrzeń. Zapewnij co najmniej 50 cm prześwitu między ścianami i projektorem oraz swobodny przepływ powietrza wokół niego.
	- Miejsca o tendencji do mocnego nagrzewania się, takie jak wnętrze samochodu z zamkniętymi szybami.
	- Miejsca, w których elementy optyczne narażone będą na działanie wysokiej wilgotności, kurzu lub dymu papierosowego, powodujących skrócenie czasu użytkowania projektora i pociemnienie obrazu.
	- Miejsca w pobliżu czujników pożarowych
	- Miejsca o temperaturze otoczenia powyżej 40°C / 104°F
	- Miejsca na wysokości powyżej 3 tysięcy metrów (10000 stóp).

### Grupa ryzyka 2

- 1. Zgodnie z klasyfikacją bezpieczeństwa fotobiologicznego źródeł światła i systemów źródeł światła ten produkt należy do 2. kategorii zagrożeń, IEC 62471-5:2015.
- 2. Ten produkt może emitować niebezpieczne promieniowanie optyczne.
- 3. Nie patrzeć we włączone źródło światła. Może to powodować uszkodzenie wzroku.
- 4. Tak jak w przypadku każdego jasnego źródła światła, nie patrzeć bezpośrednio w jego promień.

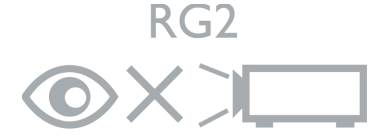

Źródło światła projektora wykorzystuje laser.

### Przestroga dotycząca lasera

Ten produkt to produkt laserowy KLASY 1 zgodny z IEC 60825-1:2014.

PROMIENIOWANIE LASEROWE, NIE PATRZEĆ W PROMIEŃ, PRODUKT LASEROWY KLASY 1.

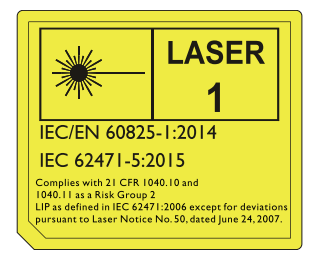

### <span id="page-5-0"></span>**Wprowadzenie**

### <span id="page-5-1"></span>**Zawartość zestawu**

Ostrożnie rozpakuj zestaw i upewnij się, czy zostały dostarczone wszystkie przedstawione poniżej składniki. W przypadku jakichkolwiek braków skontaktuj się ze sprzedawcą.

### Standardowe akcesoria

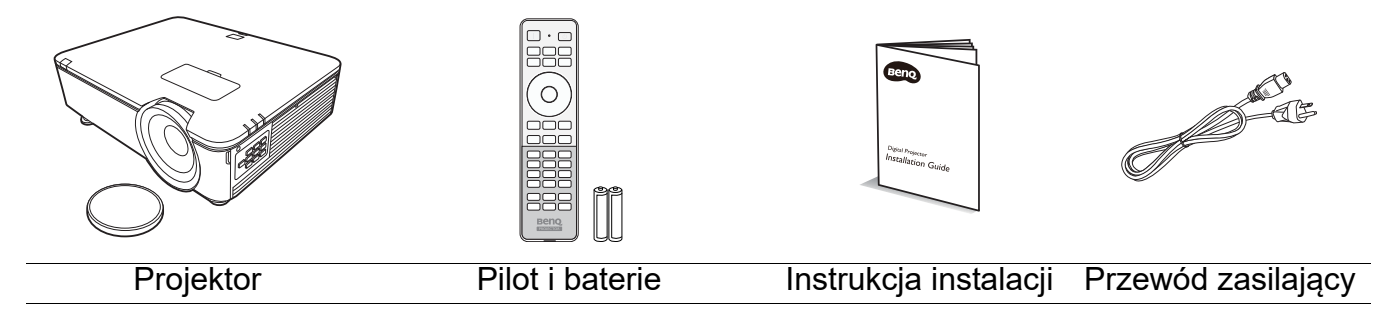

Dostarczone akcesoria dostosowane są do regionu i mogą różnić się od tych, które przedstawiono na ilustracji.

### Akcesoria dodatkowe

- 1. Mocowanie sufitowe CMG5
- 2. Okulary 3D
- 3. InstaShow™ (WDC10)

### <span id="page-6-0"></span>**Zewnętrzny widok projektora**

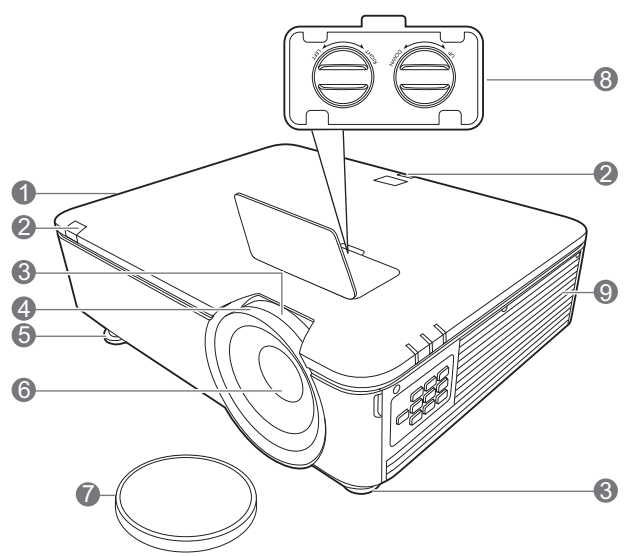

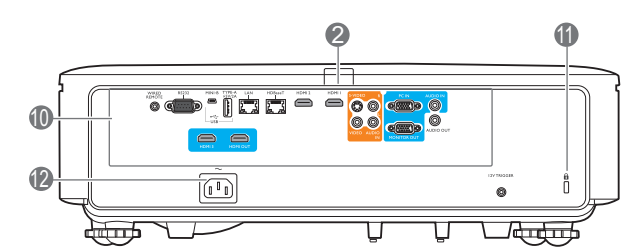

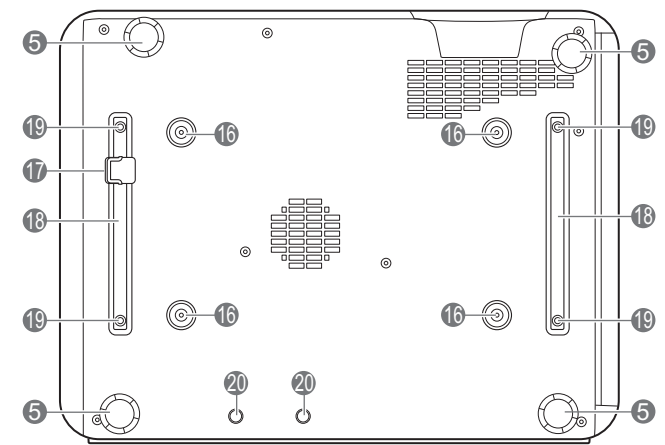

eoe<br>999 15 ᇤ  $\bullet$ 6

13 14

- 1. Wylot gorącego powietrza
- 2. Czujnik podczerwieni
- 3. Pierścień zoom
- 4. Pierścień ostrości
- 5. Stopki regulujące
- 6. Obiektyw
- 7. Osłona obiektywu
- 8. Pokrętła regulacji przesuwania obiektywu (LEWO/PRAWO, GÓRA/DÓŁ)
- 9. Wywietrznik (pobór chłodnego powietrza)
- 10. Złącza sterowania (Patrz [Złącza](#page-8-0)  [kontroli na stronie 9.](#page-8-0))
- <span id="page-6-1"></span>11. Otwór zamka zabezpieczającego przed kradzieżą Kensington
- 12. Gniazdo sieciowe przewodu zasilającego
- 13. **Kontrolka POWER (Zasilanie)**/**Kontrolka TEMP (Temperatury)**/**Kontrolka LIGHT (Światła)**

(Patrz [Wskaźniki LED na stronie 44](#page-43-0).)

14. Pokrywa filtra

5

- 15. Zewnętrzny panel sterowania (Patrz [Panel sterowania na stronie 8](#page-7-0).)
- 16. Otwory do montażu pod sufitem
- 17. Sztaba zabezpieczająca
- 18. Wspornik projektora
- 19. Otwory montażowe innych firm
- 20. Otwory InstaShow

### <span id="page-7-0"></span>**Panel sterowania**

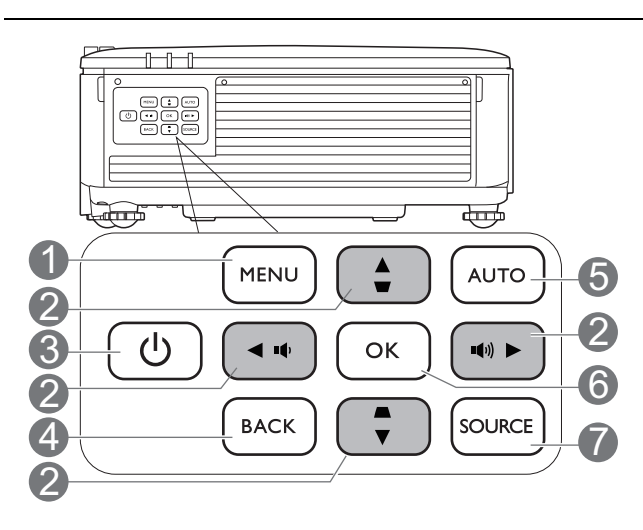

1. **MENU**

Włączenie menu ekranowego (OSD).

#### 2. Przyciski strzałek (A, V, **4, D)**

Kiedy menu ekranowe (OSD) jest włączone, przyciski są używane jako strzałki kierunku do wyboru żądanego elementu menu i dokonania regulacji.

### **Przyciski korekcji trapezowej** ( $\blacksquare$ ,  $\blacksquare$ )

Wyświetla ekran korekcji zniekształcenia trapezowego.

#### **Przyciski głośności (** $\phi$ **,**  $\phi$ **)**

Zmniejszanie lub zwiększanie poziomu głośności projektora.

### 3. **POWER (zasilanie)**

Przełączenie projektora pomiędzy trybem gotowości a stanem włączenia.

#### 4. **BACK (WSTECZ)**

Cofa się do poprzedniego menu ekranowego, wychodzi i zapisuje ustawienia.

### 5. **AUTO (AUTOMATYCZNY)**

Automatyczny wybór najlepszych ustawień częstotliwości dla wyświetlanego obrazu, gdy podłączony jest sygnał PC (analogowy RGB).

### 6. **OK**

Zatwierdzenie wybranego elementu menu ekranowego (OSD).

### 7. **SOURCE (ŹRÓDŁO)**

Wyświetla pasek wyboru źródła.

Wszystkie przyciski opisane w tym dokumencie można naciskać na pilocie lub projektorze.

### <span id="page-8-0"></span>**Złącza kontroli**

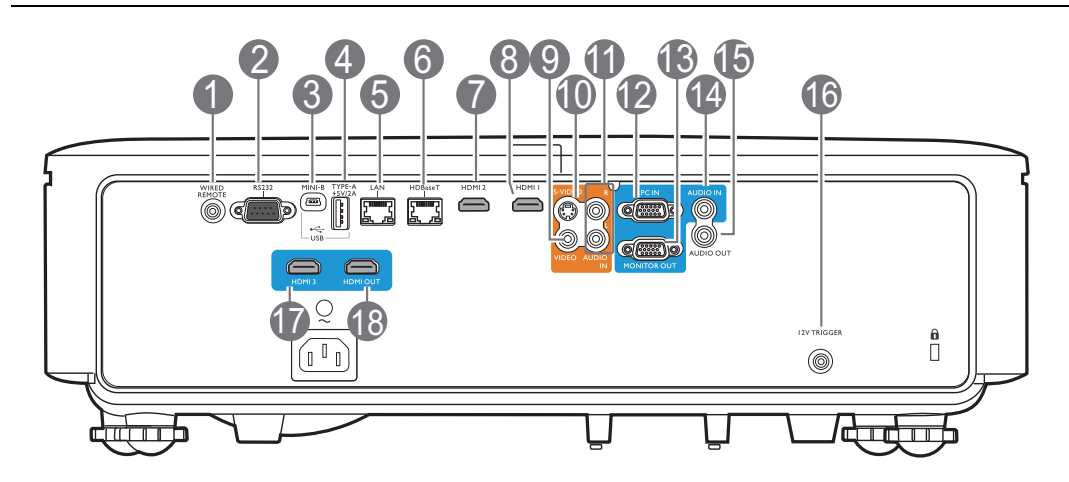

#### 1. **WIRED REMOTE (PILOT PRZEWODOWY)**

Do podłączania pilota przewodowego.

#### 2. **RS232**

Standardowe 9-szpilkowe złącze D-sub do podłączania systemu sterowania komputerowego i konserwacji projektora.

#### 3. **USB MINI-B**

Tylko do aktualizacji oprogramowania sprzętowego.

### 4. **USB TYP A**

Obsługa zasilania 5 A/2 A.

#### 5. **LAN**

Do podłączania kabla Ethernet RJ45 kategorii 5/6 do sterowania projektorem przez sieć.

#### 6. **HDBaseT**

Do podłączania kablem RJ45 kategorii 5/6 do źródła nieskompresowanego sygnału wideo wysokiej rozdzielczości (HD).

#### 7. **HDMI 2**

Podłączanie do źródła HDMI.

### 8. **HDMI 1**

Podłączanie do źródła HDMI.

### 9. **VIDEO**

Podłączanie do źródła wideo kompozytowego.

### 10. **S-VIDEO**

Podłączanie do źródła S-Video.

### 11. **AUDIO IN L/R (WEJŚCIE AUDIO L/P)**

Podłączanie do źródła dźwięku przez kabel audio lub audio L/P.

#### 12. **PC IN**

15-szpilkowe złącze VGA do podłączania źródła RGB lub komputera.

#### 13. **MONITOR OUT (WYJŚCIE MONITORA)**

Podłączanie do innych urządzeń wyświetlających do jednoczesnego odtwarzania. (Używane w połączeniu ze złączem **PC IN**).

### 14. **AUDIO IN (WEJŚCIE AUDIO)**

Podłączanie do źródła dźwięku przez kabel audio. (Używane w połączeniu ze złączem **PC IN**).

### 15. **AUDIO OUT (WYJŚCIE AUDIO)**

Podłączanie do głośnika lub słuchawek.

#### 16. **12V TRIGGER (WYZWALACZ 12 V)**

Uruchamia urządzenia zewnętrzne, jak ekran elektryczny lub sterowanie światłem, itp.

#### 17. **HDMI 3**

Podłączanie do źródła HDMI .

#### 18. **HDMI OUT (WYJŚCIE HDMI)**

Podłączanie do innych urządzeń wyświetlających do jednoczesnego odtwarzania. (Używane w połączeniu ze złączem **HDMI 3**).

### <span id="page-9-0"></span>**Pilot**

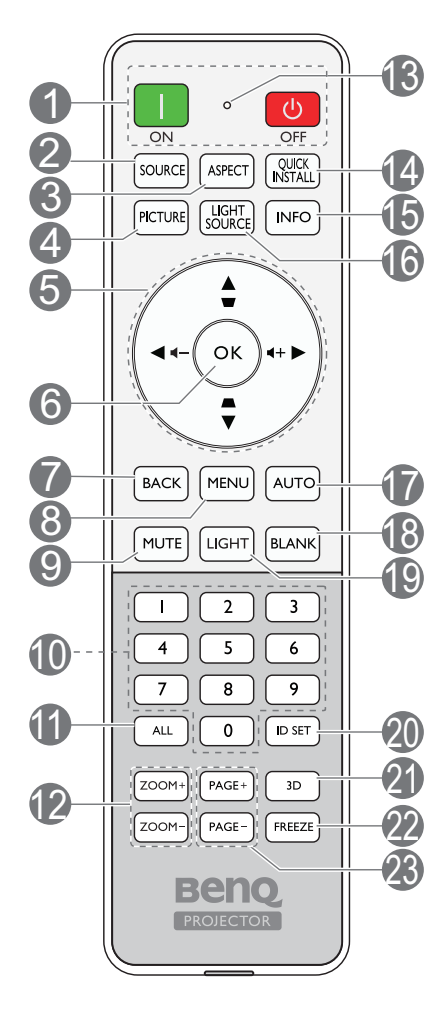

### 1. **ON (WŁ.)**/ **OFF (WYŁ.)**

Przełączenie projektora pomiędzy trybem gotowości a stanem włączenia.

### 2. **SOURCE (ŹRÓDŁO)**

Wyświetla pasek wyboru źródła.

### 3. **ASPECT (FORMAT)**

Wybór formatu wyświetlanego obrazu.

### 4. **PICTURE (OBRAZ)**

Wybór dostępnego trybu konfiguracji obrazu.

5. **Przyciski strzałek (▲, ▼, ◀, ▶)** 

Kiedy menu ekranowe (OSD) jest włączone, przyciski są używane jako strzałki kierunku do wyboru żądanego elementu menu i dokonania regulacji.

### **Przyciski korekcji trapezowej (A, W)**

Wyświetla ekran korekcji zniekształcenia trapezowego.

### Przyciski głośności (14-, 14+)

Zmniejszanie lub zwiększanie poziomu głośności projektora.

### 6. **OK**

Zatwierdzenie wybranego elementu menu ekranowego (OSD).

### 7. **BACK (WSTECZ)**

Cofa się do poprzedniego menu ekranowego, wychodzi i zapisuje ustawienia.

### 8. **MENU**

Włączenie menu ekranowego (OSD).

### 9. **MUTE (WYCISZ)**

Włączanie i wyłączanie dźwięku projektora.

10. Przyciski numeryczne

Służą do wprowadzania numerów w ustawieniach sieciowych lub podczas konfiguracji ID pilota. Przyciski numeryczne 1, 2, 3, 4 można także naciskać po wyświetleniu monitu o wprowadzenie hasła.

### 11. **ALL (wszystko)**

Naciśnij i przytrzymaj **ID set (Konfiguracja identyfikatora)**, aż wyświetli się wskaźnik ustawienia ID. Naciśnij **ALL (wszystko)**, aby skasować aktualne ustawienie ID pilota. Skasowanie ID powiodło się, gdy wskaźnik ustawienia ID miga i gaśnie.

### 12. **ZOOM+ (PRZYBLIŻENIE+)**/**ZOOM- (ODDALENIE-)**

Powiększają lub pomniejszają rozmiar wyświetlanego obrazu.

13. Wskaźnik ustawienia ID

#### 14. **QUICK INSTALL (SZYBKA INSTALACJA)**

Powoduje szybkie wybranie kilku funkcji w celu regulacji wyświetlanego obrazu oraz wyświetla wzorzec testowy.

15. **INFO**

Wyświetlenie informacji o projektorze.

### 16. **LIGHT SOURCE (ŹRÓDŁO ŚWIATŁA)**

Wybór odpowiedniej mocy źródła światła projektora spośród dostępnych modeli.

### 17. **AUTO (AUTOMATYCZNY)**

Automatyczny wybór najlepszych ustawień czasowych dla wyświetlanego obrazu.

#### 18. **BLANK (PUSTY)**

Pozwala na ukrycie wyświetlanego obrazu.

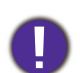

Nie blokuj obiektywu żadnym przedmiotem, ponieważ może to spowodować rozgrzanie się i deformację przedmiotu, a nawet pożar. 19. **LIGHT**

Włącza podświetlanie pilota na kilka sekund. Aby podświetlenie pozostało włączone, naciśnij dowolny inny przycisk, gdy podświetlenie jest włączone. Aby wyłączyć podświetlanie, ponownie naciśnij przycisk.

#### 20. **ID set (Konfiguracja identyfikatora)**

Ustawia kod dla tego pilota. Naciśnij i przytrzymaj **ID set (Konfiguracja identyfikatora)**, aż wyświetli się wskaźnik ustawienia ID. Wprowadź ID dla pilota (od 01~99). ID pilota powinien być taki sam, jak odpowiadający mu ID projektora. Zapisanie ID powiodło się, gdy wskaźnik ustawienia ID miga i gaśnie.

21. **3D**

Wyświetla menu **3D**.

#### 22. **FREEZE (ZABLOKUJ)**

"Zamrożenie" wyświetlanego obrazu.

23. **PAGE+ (STRONA+)**/**PAGE- (STRONA-)** Brak funkcii.

### Skuteczny zasięg pilota

W celu poprawnego działania pilot musi być trzymany pod kątem nie większym niż 30 stopni w stosunku do czujników projektora (prostopadle). Odległość pomiędzy pilotem a czujnikami nie powinna przekraczać 7 metrów (~23 stóp).

Upewnij się, że pomiędzy pilotem a czujnikami podczerwieni projektora nie znajdują się żadne przeszkody, które mogłyby przesłaniać promień podczerwieni.

• Obsługa projektora z przodu • Obsługa projektora z tyłu

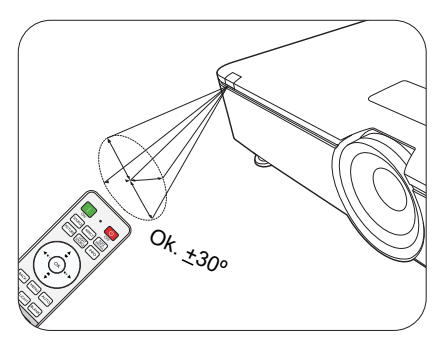

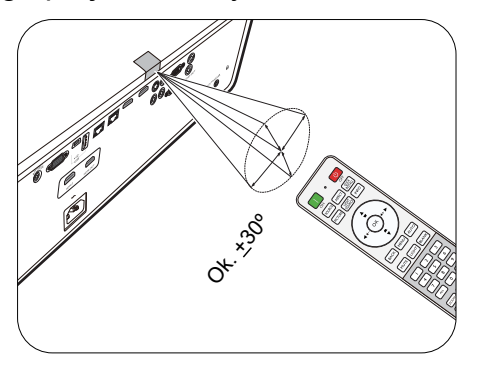

### Wymiana baterii pilota

- 1. Naciśnij i przesuń pokrywę baterii, tak jak pokazano na ilustracji.
- 2. Wyjmij stare baterie (jeśli to konieczne) i na ich miejsce włóż dwie baterie AAA. Koniec dodatni i koniec ujemny muszą być ustawione w odpowiednich pozycjach, tak jak pokazano na ilustracji.
- 3. Przesuń pokrywę baterii tak, aby wskoczyła na miejsce.
	- Unikaj pozostawiania pilota i baterii w nadmiernym cieple lub wilgotności, np. w kuchni, łazience, saunie, nasłonecznionym pokoju lub zamkniętym samochodzie.
	- Wymieniaj tylko na baterie tego samego typu lub odpowiednik zalecany przez producenta baterii.
	- Pozbywaj się zużytych baterii zgodnie z zaleceniami producenta baterii i lokalnymi przepisami ochrony środowiska.
	- Nie należy wrzucać baterii do ognia. Stwarza to ryzyko wybuchu.
	- Jeśli baterie są wyczerpane lub pilot nie będzie przez dłuższy czas używany, usuń baterie, aby zapobiec wyciekowi elektrolitu do pilota.

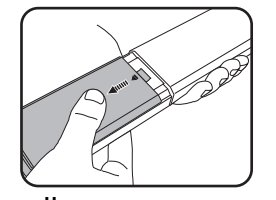

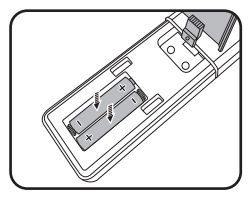

### <span id="page-12-0"></span>**Instalacja**

### <span id="page-12-1"></span>**Wybór miejsca**

Zanim wybierzesz miejsce, w którym ustawisz projektor, weź pod uwagę następujące czynniki:

- Wielkość i pozycja ekranu
- Lokalizacja gniazdka zasilania
- Lokalizacja i odległość między projektorem a resztą sprzętu

Projektor można zainstalować w następujące sposoby: **Przód – stół**, **Przód – sufit**, **Tył – sufit**, **Tył – stół**. (Patrz [Instalacja projektora na stronie 35](#page-34-0).)

Projektor można również zainstalować pod następującymi kątami:

Projekcja 360-stopni

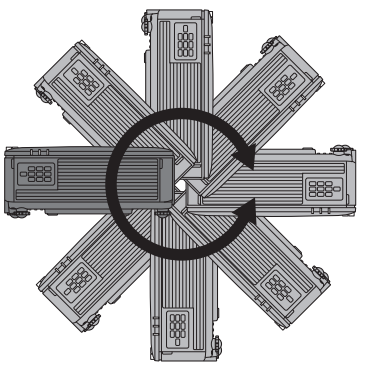

Przeprowadź instalację projektora z należytą ostrożnością. Niekompletna lub błędna instalacja może spowodować upadek projektora, prowadząc do obrażeń ciała i uszkodzenia mienia.

### <span id="page-12-2"></span>**Uwaga na temat chłodzenia**

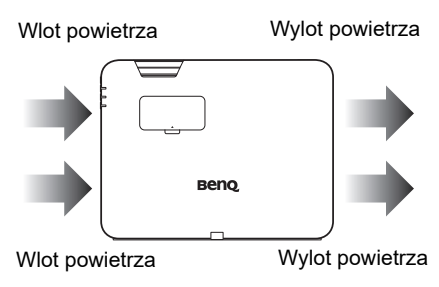

#### **Wentylacja Przestroga dotycząca instalacji**

-888

Aby zapewnić prawidłową wentylację projektora, koniecznie pozostaw wolną przestrzeń wokół projektora zgodnie z ilustracją poniżej:

50 cm

70 cm nad

30 cm nad

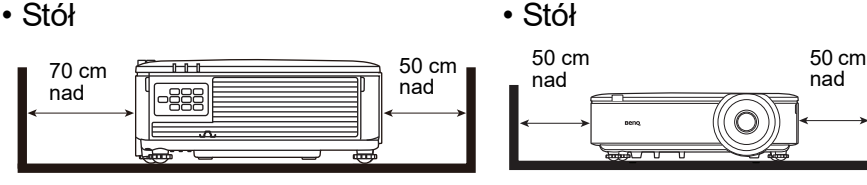

• Sufit **• Półka** 

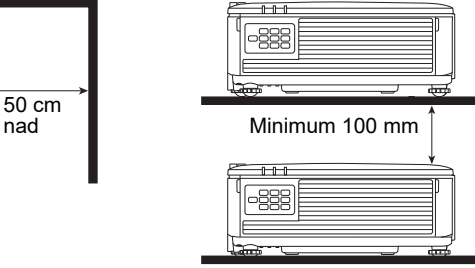

- Unikaj używania projektora w miejscu o słabej wentylacji lub ciasnym.
- Trwałość źródła światła może spaść w przypadku używania projektora zainstalowanego z nachyleniem przekraczającym  $+$  15 stopni.

### <span id="page-13-0"></span>**Uzyskiwanie preferowanego rozmiaru obrazu z projektora**

Odległość od obiektywu do ekranu, ustawienia powiększenia i format wideo wpływają na wielkość wyświetlanego obrazu.

### Rozmiary projekcji

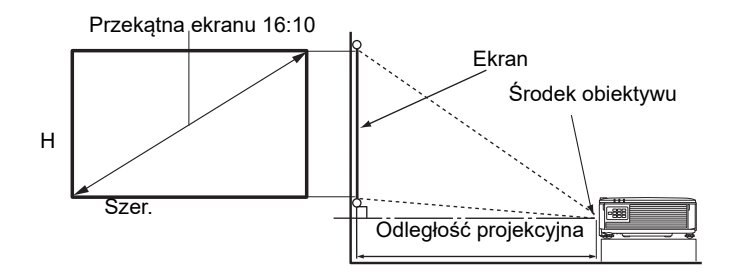

Współczynnik formatu obrazu wynosi 16:10. Współczynnik wyświetlanego obrazu także wynosi 16:10

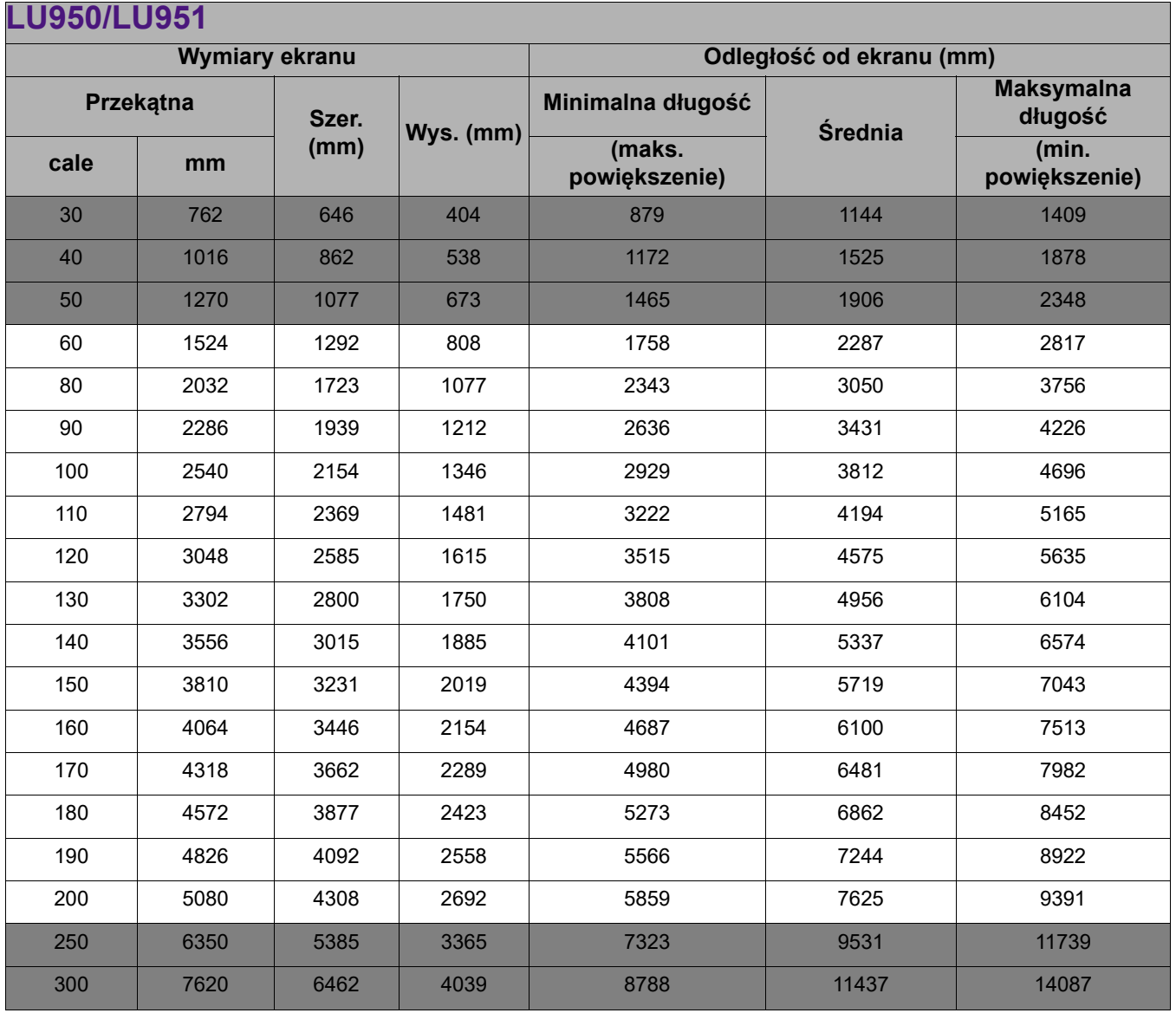

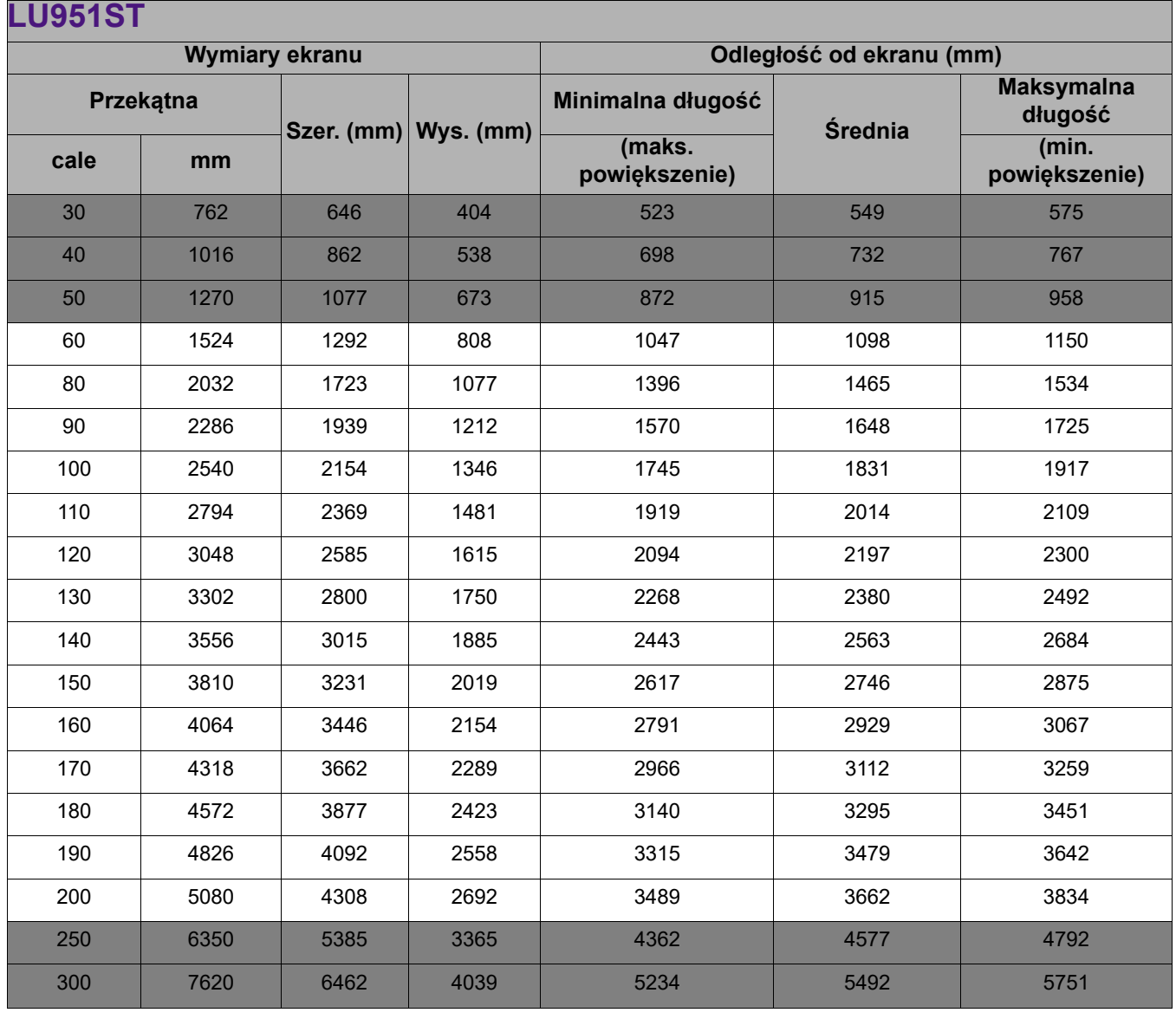

• W celu optymalizacji jakości projekcji, zalecamy wykonywanie projekcji w obrębie nie szarego obszaru.

- Wszystkie wymiary są przybliżone i mogą się różnić w zależności od rzeczywistych wielkości. Jeśli użytkownik planuje montaż projektora na stałe, firma BenQ zaleca sprawdzenie wielkości wyświetlanego obrazu i odległości projekcji, aby uwzględnić charakterystykę optyczną urządzenia. Umożliwi to określenie dokładnej pozycji instalacji, aby była najodpowiedniejsza dla danego miejsca.
- Montaż sufitowy musi być przeprowadzony przez wykwalifikowanego pracownika. Więcej informacji można uzyskać u lokalnego sprzedawcy. Nie zaleca się własnoręcznej instalacji projektora przez użytkownika.
- Używaj projektora wyłącznie na twardej i poziomej powierzchni. Upuszczenie projektora może prowadzić do poważnych obrażeń ciała i uszkodzeń mienia.
- Nie używaj projektora w miejscu występowania skrajnych temperatur. Projektora można używać w temperaturze od 0 stopni Celsjusza (32 stopni Fahrenheita) do 40 stopni Celsjusza (104 stopni Fahrenheita).
- Narażenie projektora na działanie wilgoci, pyłu lub dymu spowoduje uszkodzenie ekranu.
- Nie zasłaniaj otworów wentylacyjnych projektora. Prawidłowa wentylacja jest konieczna w celu odprowadzania ciepła. Zasłonięcie otworów wentylacyjnych spowoduje uszkodzenie projektora.

### <span id="page-15-0"></span>**Montaż projektora**

W razie konieczności instalacji projektora, zaleca się prawidłowe i bezpieczne zamocowanie z użyciem odpowiednio dopasowanego zestawu do montażu projektora BenQ.

W przypadku użycia zestawu do montażu projektora innej marki, istnieje ryzyko, że projektor spadnie z powodu błędnego zamocowania śrubami nieodpowiedniej średnicy lub długości.

### Przed zamontowaniem projektora

- Zakup zestaw do montażu projektora BenQ dostępny w miejscu zakupu projektora BenQ.
- BenQ zaleca także zakup osobnego przewodu zabezpieczającego i zamocowanie go do listwy zabezpieczającej na projektorze i do podstawy wspornika mocującego. Będzie on pełnił rolę dodatkowego zamocowania projektora, na wypadek gdyby wspornik mocujący poluzował się.
- Poproś sprzedawcę o przeprowadzenie instalacji projektora. Własnoręczna instalacja projektora może prowadzić do jego upadku i obrażeń ciała.
- Podejmij odpowiednie środki ostrożności, aby zapobiec upadkowi projektora, np. podczas trzęsienia ziemi.
- Gwarancja nie obejmuje uszkodzeń produktu spowodowanych przez zamontowanie projektora z użyciem zestawu do montażu projektora marki innej niż BenQ.
- Uwzględnij temperaturę otoczenia w miejscu instalacji projektora pod sufitem. Jeśli używany jest grzejnik, temperatura pod sufitem może być wyższa od oczekiwanej.
- Przeczytaj instrukcję obsługi zestawu montażowego i poznaj prawidłowy zakres momentu obrotowego. Dokręcenie z momentem obrotowym przekraczającym zalecany zakres może spowodować uszkodzenie projektora i jego upadek.
- Dopilnuj, aby gniazdo zasilania znajdowało się na dostępnej wysokości, aby można było łatwo odłączyć projektor od zasilania.

### <span id="page-16-0"></span>**Regulacja położenia projektora**

### Przesuwanie obiektywu projekcyjnego

Sterowanie przesunięciem obiektywu zapewnia elastyczność w zakresie instalacji projektora. Pozwala to na zainstalowanie projektora poza środkiem ekranu.

Przesunięcie obiektywu przedstawiane jest jako wartość procentowa wysokości lub szerokości wyświetlanego obrazu. Można obracać pokrętłami na projektorze w celu przesuwania obiektywu projekcyjnego w dowolnym kierunku w dopuszczalnym zakresie, w zależności od wymaganej pozycji obrazu.

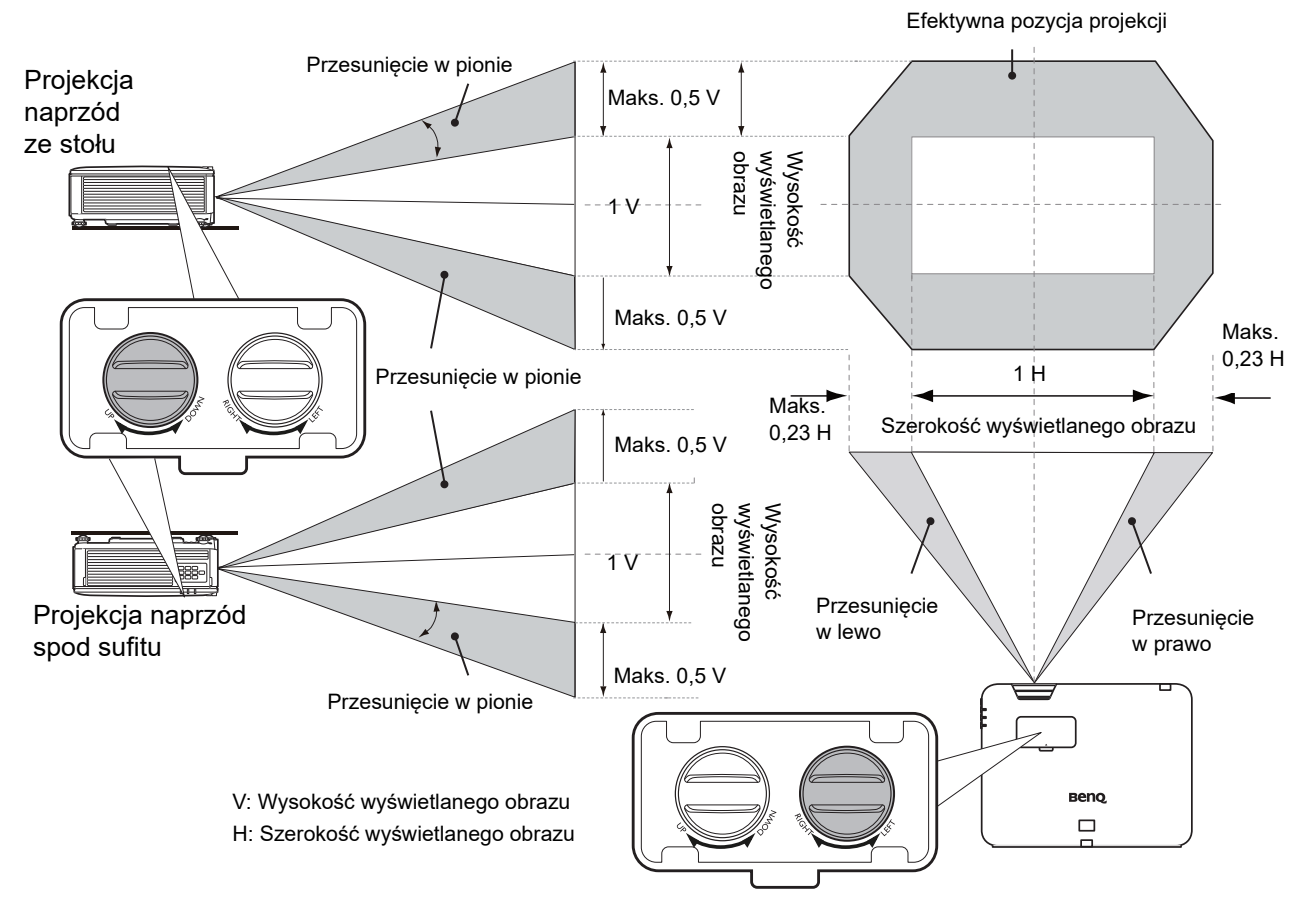

- Ustawienie przesunięcia obiektywu nie spowoduje obniżenia jakości obrazu.
	- Przestań obracać pokrętłem regulacji, gdy usłyszysz kliknięcie oznaczające skrajne położenie pokrętła. Przekręcenie pokrętła może spowodować jego uszkodzenie.

### <span id="page-17-0"></span>**Regulacja wyświetlanego obrazu**

### Regulacja kąta projekcji

Jeśli projektor nie jest ustawiony na płaskiej powierzchni lub ekran i projektor nie są do siebie ustawione pod kątem prostym, wyświetlany obraz staje się trapezoidalny. Można kręcić stopkami regulatora w celu precyzyjnego wyregulowania kąta poziomego.

Aby schować stopki regulatora, kręć w przeciwnym kierunku.

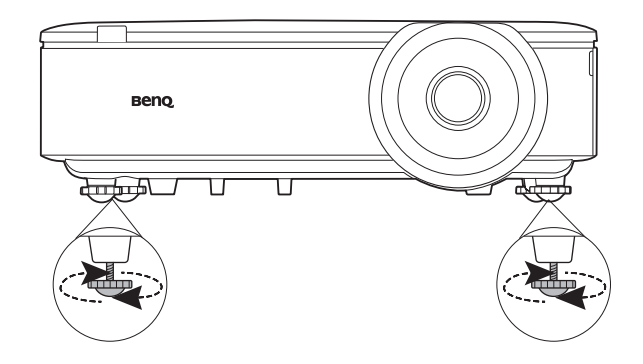

Nie patrz w obiektyw, jeśli źródło światła jest włączone. Silne źródło światła może spowodować uszkodzenie oczu.

### Precyzyjna regulacja wielkości i wyrazistości obrazu

1. Użyj pierścienia powiększenia, aby wyregulować wielkość wyświetlanego obrazu.

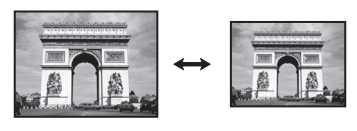

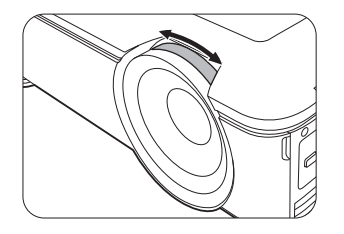

2. Ustaw ostrość obrazu za pomocą pierścienia ostrości.

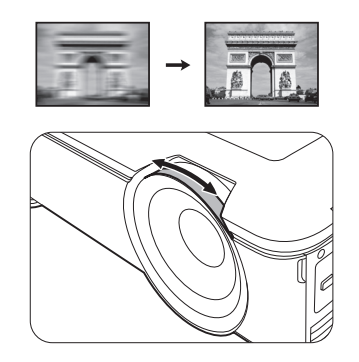

### <span id="page-17-1"></span>Korekcja zniekształceń trapezowych

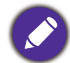

Funkcja ta nie jest dostępna, jeśli nie ma sygnału wejściowego. Jeśli chcesz użyć tej funkcji, gdy nie ma sygnału wejściowego, najpierw włącz **Wzór testu**.

Korekcja trapezowa odnosi się do sytuacji, gdy projektowany obraz ulega zniekształceniu trapezowemu wskutek ustawienia projektora pod kątem.

Aby temu zaradzić, musisz wykonać korekcję manualną poprzez wykonanie poniższych kroków.

- 1. Wykonaj jeden z poniższych kroków, aby wyświetlić stronę korekty trapezu.
	- Naciśnij  $\Box/\Box$  na projektorze lub pilocie.
	- Naciśnij przycisk **QUICK INSTALL (SZYBKA INSTALACJA)** na pilocie. Naciśnij ▼, aby podświetlić **Korekcja trapezowa 2D**, po czym naciśnij **OK**.
	- Przejdź do **Zaawansowane. Menu Wyświetlacz** > **Korekcja trapezowa 2D** i naciśnij **OK**.

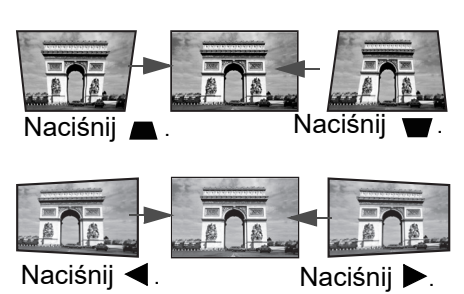

- 2. Następnie zostanie wyświetlony ekran korekcji **Korekcja trapezowa 2D**. Naciśnij przycisk , aby skorygować zniekształcenia trapezowe w górnej części obrazu. Naciśnij przycisk , aby skorygować zniekształcenia trapezowe w dolnej części obrazu. Naciśnij przycisk , aby skorygować zniekształcenia trapezowe po prawej stronie obrazu. Naciśnij przycisk
	- $\blacktriangleright$ , aby skorygować zniekształcenia trapezowe po lewej stronie obrazu.
- 3. Kiedy zostanie wyświetlony ekran korekcji **Korekcja trapezowa 2D**, możesz również wprowadzić następujące ustawienia:
	- Naciśnij **AUTO (AUTOMATYCZNY)**, aby zresetować wartości korekcji zniekształcenia trapezowego.
	- Naciśnij  $\triangle$ / $\nabla$ , aby wyłączyć funkcję automatycznej korekcji zniekształcenia trapezowego.

### <span id="page-18-0"></span>Regulacja dopasowania narożnikowego

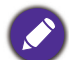

Funkcja ta nie jest dostępna, jeśli nie ma sygnału wejściowego. Jeśli chcesz użyć tej funkcji, gdy nie ma sygnału wejściowego, najpierw włącz **Wzór testu**.

Można ręcznie dostosować cztery narożniki obrazu, ustawiając wartości poziome i pionowe.

- 1. Wykonaj jeden z poniższych kroków, aby wyświetlić stronę dopasowania narożnikowego.
	- Naciśnii przycisk QUICK INSTALL (SZYBKA INSTALACJA) na pilocie. Naciśnii  $\blacktriangledown$ . aby podświetlić **Dopasowanie narożników**, po czym naciśnij **OK**.
	- Przejdź do **Zaawansowane. Menu Wyświetlacz** > **Dopasowanie narożników** i naciśnij **OK**.
- 2. Naciskaj **△/▼/◀/▶**, aby wybrać jeden narożnik, po czym naciśnij OK.
- 3. Za pomocą przycisku A/▼ dostosuj wartości pionowe.
- 4. Za pomocą </a> dostosuj wartości poziome.

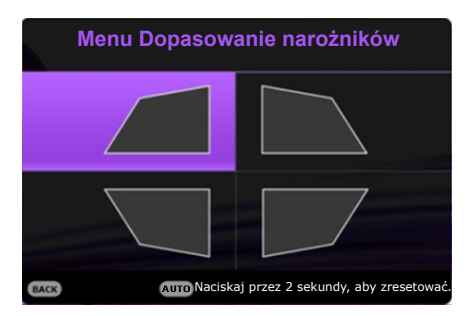

### <span id="page-19-0"></span>**Połączenie**

Przed wykonaniem połączeń uważnie przeczytaj instrukcję obsługi podłączanego urządzenia zewnętrznego. Podłączając źródło sygnału do projektora pamiętaj, aby:

- 1. Wyłączyć wszystkie urządzenia zanim zaczniesz je podłączać.
- 2. Upewnić się, że zostały użyte prawidłowe przewody sygnałowe dla danego źródła.
- 3. Dobrze podłączyć kable.

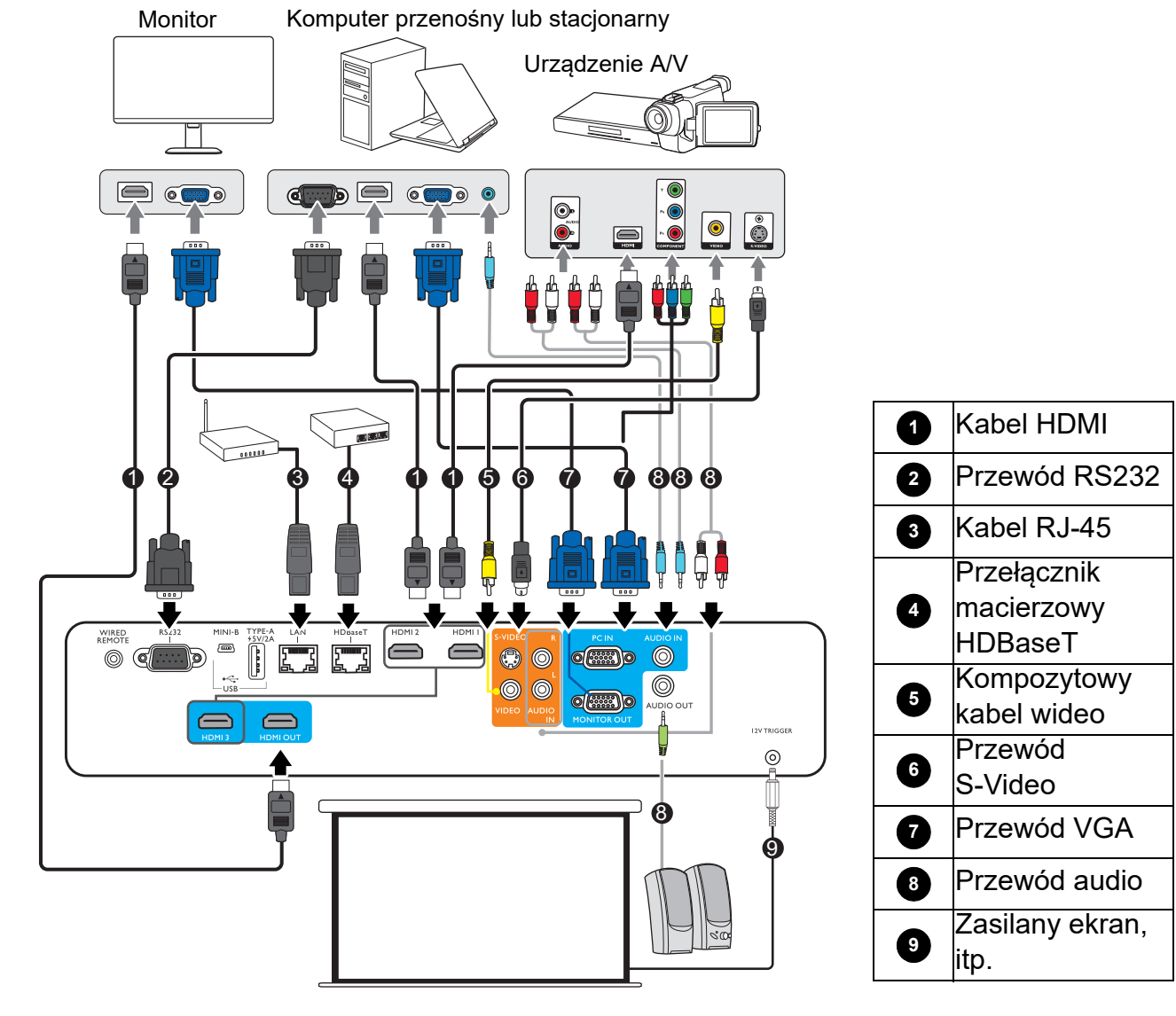

- 
- W przedstawionych powyżej połączeniach użyto przewodów, z których niektóre mogą nie być dołączone do zestawu projektora (patrz [Zawartość zestawu na stronie 6](#page-5-1)). Są one ogólnie dostępne w sklepach z elektroniką.
	- Rysunki połączeń mają wyłącznie charakter pomocniczy.
	- Przed podłączeniem kabla do projektora lub urządzenia podłączonego do projektora, dotknij dowolnego metalowego przedmiotu w pobliżu, aby rozładować ładunek elektrostatyczny ze swojego ciała.
	- Nie używaj niepotrzebnie długich kabli do podłączania projektora lub urządzeń do projektora. Użycie niepotrzebnie długiego kabla sprawia, że kabel działa jak antena, zwiększając narażenie kabla na wpływ zakłóceń.
	- Podłączając kable, podłączaj najpierw uziemienie, a następnie wkładaj złącze podłączanego urządzenia.
	- Wiele laptopów nie włącza zewnętrznych portów wideo po podłączeniu do projektora. Zazwyczaj zewnętrzny ekran można włączyć i wyłączyć kombinacją klawiszy, taką jak FN + przycisk funkcyjny z symbolem monitora. Naciśnij klawisz FN i odpowiednio zaznaczony klawisz funkcyjny. Zapoznaj się z dokumentacją laptopa, aby poznać kombinację klawiszy.
	- Jeśli wybrany obraz wideo nie jest wyświetlany po włączeniu projektora, a zostało wybrane prawidłowe źródło wideo, upewnij się, czy urządzenie wideo jest włączone i działa prawidłowo. Upewnij się także, że przewody sygnałowe są prawidłowo podłączone.

Należy podłączyć projektor do źródła wideo z użyciem jednej z metod podłączenia, z których jednak każda oferuje obraz innej jakości.

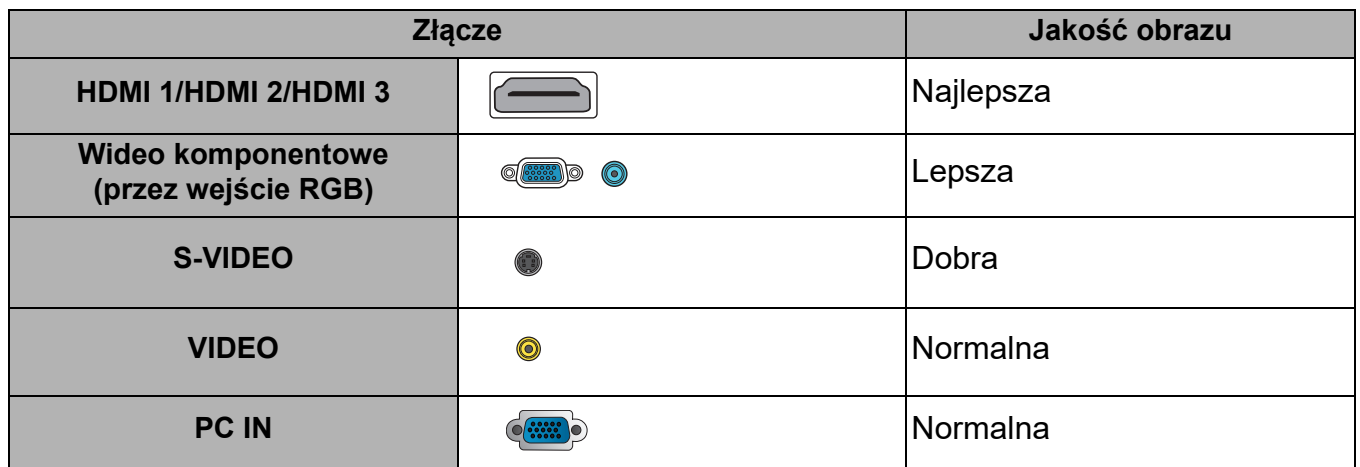

### <span id="page-21-0"></span>**Obsługa**

### <span id="page-21-1"></span>**Uruchamianie projektora**

- 1. Podłącz przewód zasilający. Włącz gniazdko ścienne (jeśli ma włącznik). Po podłączeniu zasilania kontrolka zasilania na projektorze świeci na pomarańczowo.
- 2. Aby uruchomić projektor, naciśnij  $\binom{1}{2}$  na projektorze

albo na pilocie. Kontrolka zasilania miga na zielono, a następnie świeci światłem stałym, gdy projektor jest włączony.

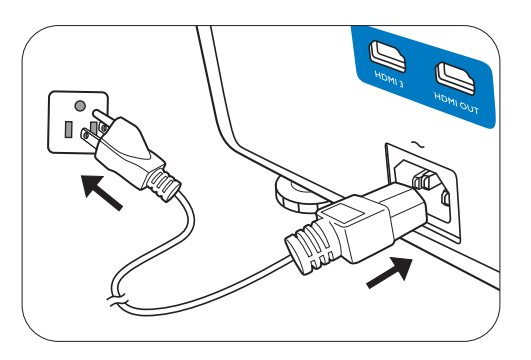

Procedura uruchamiania trwa około 30 sekund. Na późniejszym etapie uruchamiania jest wyświetlane logo startowe.

(W razie konieczności) Obróć pierścień ostrości, aby wyregulować ostrość obrazu.

- 3. W przypadku pierwszego uruchamiania projektora, wybierz język menu ekranowego (OSD) wykonując instrukcje na ekranie.
- 4. Po wyświetleniu prośby o wprowadzenie hasła, przy pomocy strzałek wprowadź sześciocyfrowe hasło. Patrz [Korzystanie z funkcji hasła na stronie 25.](#page-24-1)
- 5. Włącz wszystkie podłączone urządzenia.
- 6. Projektor rozpocznie wyszukiwanie sygnałów wejściowych. Pojawi się aktualnie wyszukany sygnał wejściowy. Jeśli projektor nie wykrywa prawidłowego sygnału, wyświetlany będzie komunikat "Brak sygnału" do momentu wykrycia odpowiedniego źródła sygnału.

Można także nacisnąć **SOURCE (ŹRÓDŁO)** w celu wybrania żądanego sygnału wejściowego. Patrz [Przełączanie sygnałów wejściowych na stronie 26](#page-25-0).

- Z urządzeniem używaj tylko oryginalnych akcesoriów (np. przewodu zasilania), aby uniknąć potencjalnych zagrożeń, takich jak porażenie prądem i pożar.
	- Ilustracje kreatora konfiguracji przedstawione poniżej mają charakter poglądowy i mogą różnić się od faktycznego wyglądu poszczególnych ekranów.
	- Jeśli częstotliwość/rozdzielczość sygnału wejściowego przekracza zakres pracy projektora, na ekranie tła wyświetlony zostanie komunikat "Poza zakresem". Zmień sygnał wejściowy na sygnał kompatybilny z rozdzielczością projektora lub ustaw sygnał wejściowy na niższe ustawienie. Patrz [Tabela](#page-47-0)  [częstotliwości na stronie 48](#page-47-0).
	- Jeśli sygnał nie zostanie wykryty przez 3 minuty, projektor automatycznie przechodzi w tryb oszczędzania energii.

### <span id="page-21-2"></span>**Korzystanie z menu**

Projektor zaopatrzony jest w menu ekranowe (OSD) pozwalające na wybór ustawień i regulację.

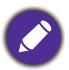

Ilustracje interfejsu ekranowego przedstawione poniżej mają charakter referencyjny i mogą różnić się od faktycznego wyglądu poszczególnych ekranów.

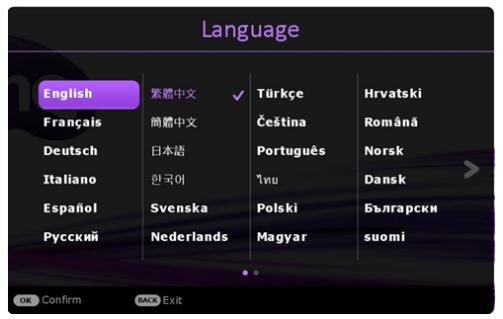

Projektor zaopatrzony jest w 2 rodzaje menu ekranowego (OSD) pozwalające na wybór ustawień i regulację.

- Menu ekranowe **Podst**: zawiera podstawowe funkcje menu. (Patrz [Menu Podst na stronie 28](#page-27-1))
- Menu ekranowe **Zaawansowane.**: zawiera pełne funkcje menu. (Patrz [Menu Zaawansowane.](#page-29-0)  [na stronie 30](#page-29-0))

Aby wyświetlić menu ekranowe, naciśnij **MENU** na projektorze lub pilocie.

- Używaj przycisków strzałek  $(\triangle/\blacktriangledown/\triangle)$  na projektorze lub pilocie, aby przechodzić pomiędzy poszczególnymi elementami menu.
- Naciśnij **OK** na projektorze lub pilocie, aby potwierdzić wybór.

Przy pierwszym użyciu projektora (po zakończeniu konfiguracji wstępnej), wyświetlone zostaje podstawowe menu ekranowe.

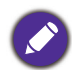

Ilustracje interfejsu ekranowego przedstawione poniżej mają charakter referencyjny i mogą różnić się od faktycznego wyglądu poszczególnych ekranów.

Poniżej przedstawiono opis menu **Podst**.

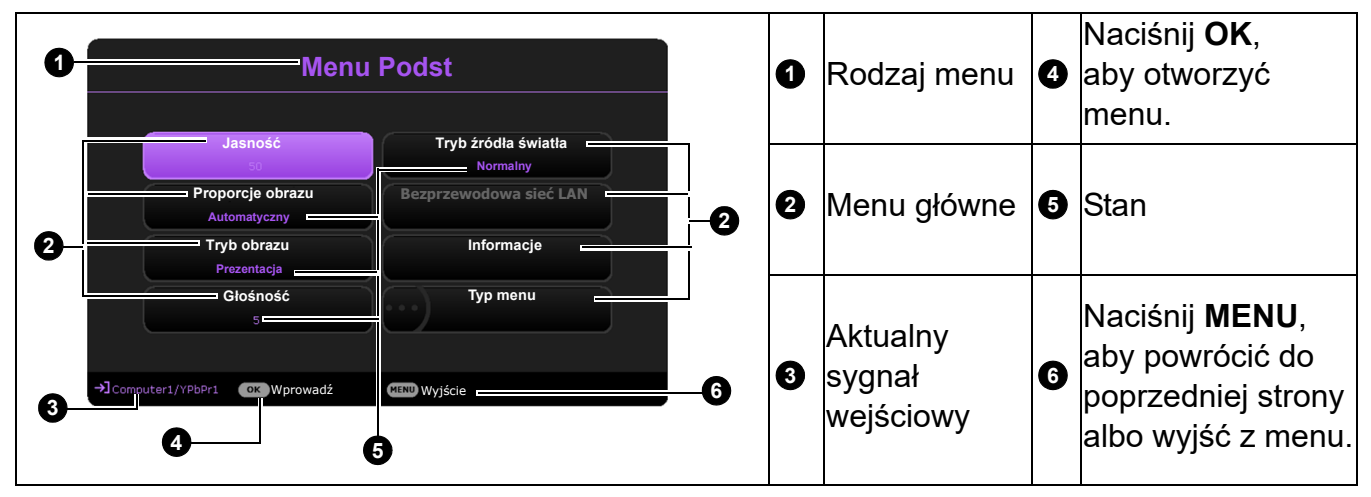

Jeżeli chcesz przełączyć menu ekranowe **Podst** na menu ekranowe **Zaawansowane.**, wykonaj poniższe instrukcje:

- 1. Przejdź do **Podst Menu** > **Typ menu**.
- 2. Naciśnij OK i naciskaj **∡/v**, aby wybrać Zaawansowane.. Włączając projektor następnym razem, możesz wyświetlić menu ekranowe **Zaawansowane.**, naciskając **MENU**.

Poniżej przedstawiono opis menu **Zaawansowane.**.

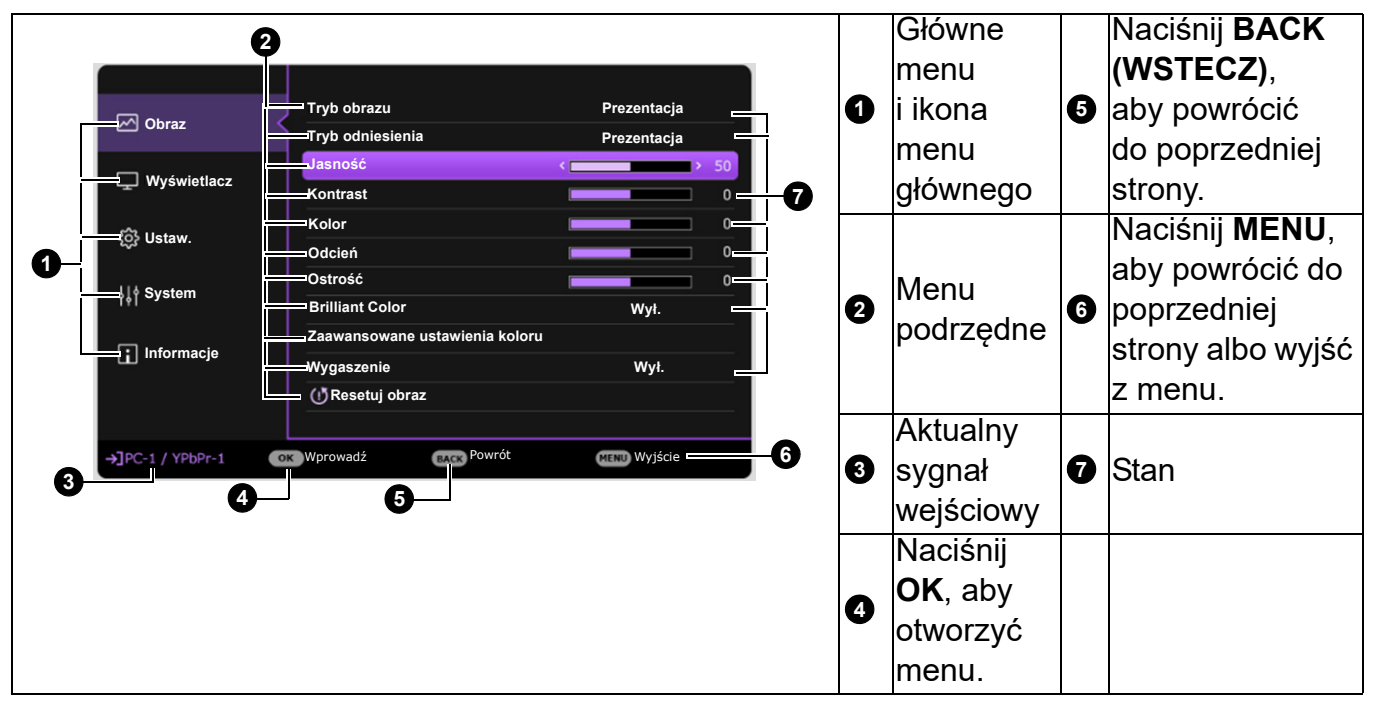

Podobnie, jeżeli chcesz przełączyć menu ekranowe **Zaawansowane.** na menu ekranowe **Podst**, wykonaj poniższe instrukcje:

- 1. Przejdź do **Zaawansowane. Menu System** > **Menu ustawień** i naciśnij **OK**.
- 2. Wybierz **Typ menu** i **OK**.
- Naciśnij  $\triangle$ / $\blacktriangledown$ , aby wybrać **Podst**. Włączając projektor następnym razem, możesz wyświetlić menu ekranowe **Podst**, naciskając **MENU**.

### <span id="page-24-0"></span>**Zabezpieczanie projektora**

### Korzystanie z przewodu zabezpieczającego

Projektor należy zamontować w bezpiecznym miejscu pozwalającym na zabezpieczenie przed kradzieżą. Jeśli nie jest to możliwe, można zakupić blokadę, taką jak blokada Kensington, w celu zabezpieczenia projektora. Z tyłu projektora znajduje się połączenie blokady Kensington. Patrz punkt [11](#page-6-1) [na stronie 7.](#page-6-0)

Przewód zabezpieczający Kensington zwykle składa się z kłódki i kluczy. Szczegółowe informacje dotyczące użytkowania można znaleźć w dołączonej do niego dokumentacji.

### <span id="page-24-1"></span>Korzystanie z funkcji hasła

#### Ustawianie hasła

- 1. Przejdź do **Zaawansowane. Menu Ustaw.** > **Ustawienia zabezpieczeń**. Naciśnij przycisk **OK**. Zostanie wyświetlony ekran **Ustawienia zabezpieczeń**.
- 2. Wyróżnij **Zmień hasło** i naciśnij **OK**.
- 3. Cztery przyciski strzałek (▲, ▶, ▼, ◀) odpowiadają 4 cyfrom (1, 2, 3, 4). Za pomocą przycisków strzałek wprowadź sześć cyfr wybranego hasła.
- 4. Potwierdź nowe hasło, wprowadzając je ponownie. Po ustawieniu hasła menu ekranowe powróci do ekranu **Ustawienia zabezpieczeń**.
- 5. Aby uruchomić funkcję **Blokada włączania**, naciśnij przycisk **∡/v** w celu wybrania **Blokada włączania**, a następnie naciśnij przycisk  $\triangleleft / \triangleright$  w celu wybrania **Wł.**. Wprowadź hasło ponownie.

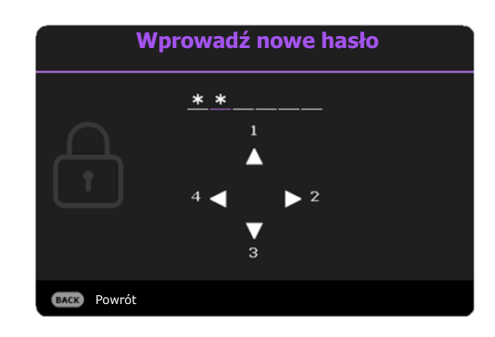

- Podczas wprowadzania hasła zamiast cyfr na ekranie wyświetlane są gwiazdki. Zapisz wybrane hasło przed lub bezpośrednio po jego wprowadzeniu, aby można było je odnaleźć w przypadku zapomnienia.
- Po ustaleniu hasła i włączaniu blokady zasilania projektora nie można będzie używać, jeśli prawidłowe hasło nie zostanie wprowadzone przy każdym uruchomieniu urządzenia.

#### W przypadku zapomnienia hasła

W przypadku wprowadzenia nieprawidłowego hasła wyświetlony zostanie komunikat o błędzie hasła widoczny po prawej stronie, a następnie komunikat **Wprowadź aktualne hasło**. Jeśli całkowicie zapomnisz hasła, skorzystaj z procedury przypominania hasła. Patrz [Procedura przypominania hasła na stronie 25](#page-24-2).

Wprowadzenie 5 razy z rzędu nieprawidłowego hasła powoduje automatyczne wyłączenie projektora.

### <span id="page-24-2"></span>Procedura przypominania hasła

- 1. Naciśnij i przytrzymaj **AUTO (AUTOMATYCZNY)** przez 3 sekundy. Projektor wyświetli na ekranie zakodowany numer.
- 2. Zapisz numer i wyłącz projektor.
- 3. O pomoc w odkodowaniu poproś lokalne centrum serwisowe BenQ. Może zaistnieć potrzeba przedstawienia dowodu zakupu w celu sprawdzenia, czy jesteś uprawnionym użytkownikiem urządzenia.

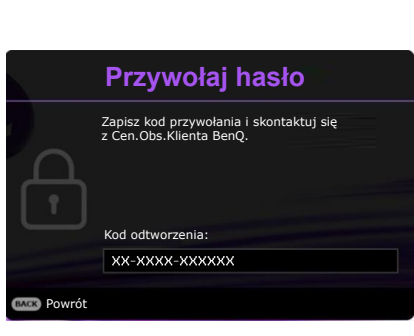

**Błąd hasła** Spróbuj ponownie.

### Zmiana hasła

- 1. Przejdź do **Zaawansowane. Menu Ustaw.** > **Ustawienia zabezpieczeń** > **Zmień hasło**.
- 2. Naciśnij przycisk **OK**. Pojawi się komunikat **"Wprowadź bieżące hasło"**.
- 3. Wprowadź stare hasło.
	- Jeśli hasło jest prawidłowe, ponownie pojawi się komunikat **"Wprowadź nowe hasło"**.
	- W przypadku wprowadzenie nieprawidłowego hasła, wyświetlony zostanie komunikat o błędzie hasła, a następnie komunikat **"Wprowadź bieżące hasło"** w celu ponownego wprowadzenia. Można nacisnąć **BACK (WSTECZ)**, aby anulować zmiany, albo spróbować wprowadzić inne hasło.
- 4. Wprowadź nowe hasło.
- 5. Potwierdź nowe hasło, wprowadzając je ponownie.

### Wyłączanie funkcji hasła

Aby wyłączyć funkcję ochrony hasłem, przejdź do **Zaawansowane. Menu - Ustaw.** > **Ustawienia zabezpieczeń > Blokada włączania** i naciskaj √→, aby wybrać Wył.. Pojawi się komunikat **"Wprowadź bieżące hasło"**. Wprowadź aktualne hasło.

- Jeśli hasło jest prawidłowe, menu ekranowe powróci do ekranu **Ustawienia zabezpieczeń**. Podczas ponownego uruchomienia projektora wprowadzenie nowego hasła nie będzie konieczne.
- W przypadku wprowadzenie nieprawidłowego hasła, wyświetlony zostanie komunikat o błędzie hasła, a następnie komunikat "Wprowadź bieżące hasło" w celu ponownego wprowadzenia. Można nacisnąć **BACK (WSTECZ)**, aby anulować zmiany, albo spróbować wprowadzić inne hasło.

Mimo, że funkcja hasła została wyłączona, stare hasło należy zapisać w celu ewentualnego włączenia funkcji ochrony hasłem poprzez wprowadzenie starego hasła.

### <span id="page-25-0"></span>**Przełączanie sygnałów wejściowych**

Projektor może być jednocześnie podłączony do wielu urządzeń. Jednocześnie może jednak wyświetlać tylko jeden obraz pełnoekranowy. Podczas uruchamiania projektor automatycznie wyszukuje dostępne sygnały.

Jeśli chcesz, aby projektor automatycznie wyszukiwał sygnały, ustaw menu **Zaawansowane. Menu - Ustaw.** > **Autom. wyszukiw. źródła** na **Wł.**.

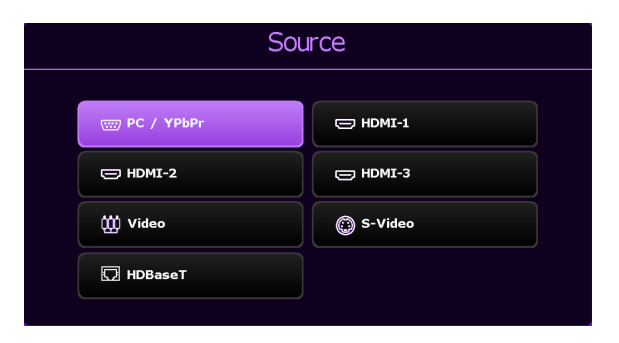

Aby wybrać źródło:

- <span id="page-25-1"></span>1. Naciśnij **SOURCE (ŹRÓDŁO)**. Pojawi się pasek wyboru źródła.
- <span id="page-25-2"></span>2. Naciskaj / / / do momentu wybrania żądanego sygnału, po czym naciśnij **OK**.

Po wykryciu sygnału w rogu ekranu przez kilka sekund będzie wyświetlana informacja o wybranym źródle. W przypadku podłączenia wielu urządzeń do projektora, powtórz czynności [1](#page-25-1)[-2,](#page-25-2) aby wyszukać kolejny sygnał.

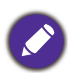

- Poziom jasności wyświetlanego obrazu będzie zmieniał się wraz z przełączaniem poszczególnych typów sygnału wejściowego.
- W celu uzyskania najlepszych rezultatów wyświetlania obrazu należy wybrać i użytkować źródło sygnału wejściowego, które wysyła sygnał z rozdzielczością natywną. Wszystkie pozostałe rozdzielczości będą skalowane przez projektor w zależności od ustawienia formatu obrazu, które może powodować pewne zniekształcenie obrazu lub utratę wyrazistości. Patrz [Proporcje obrazu na stronie 28.](#page-27-2)

### <span id="page-26-0"></span>**Wyłączanie projektora**

- 1. Naciśnij  $\mathbf U$ , po czym wyświetlony zostanie komunikat. W przypadku braku reakcji w ciągu kilku sekund komunikat zniknie.
- 2. Naciśnij ponownie przycisk **U**. Kontrolka **Kontrolka POWER (Zasilanie)** błyska na pomarańczowo, gdy źródło światła projektora jest włączane.
- 3. Po zakończeniu procesu chłodzenia **Kontrolka POWER (Zasilanie)** świeci ciągłym światłem pomarańczowym, a wentylator zatrzymuje się. Odłącz przewód zasilający od gniazdka w ścianie.

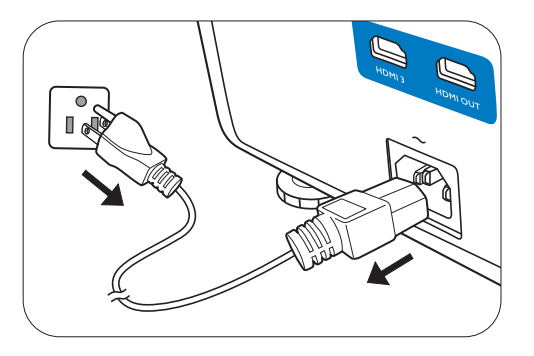

- W celu ochrony źródła światła projektor nie będzie reagował na żadne polecenia podczas procesu chłodzenia.
- Naciśnij  $\bigcup$  ponownie, aby uruchomić projektor, gdy kontrolka **Kontrolka POWER (Zasilanie)** zacznie świecić stałym światłem na pomarańczowo.

## <span id="page-27-0"></span>**Obsługa menu**

Menu ekranowe może różnić się w zależności od wybranego typu sygnału wejściowego oraz od modelu projektora.

Elementy menu są dostępne pod warunkiem wykrycia co najmniej jednego poprawnego sygnału przez projektor. Jeśli do projektora nie podłączono żadnego sprzętu lub nie wykrył on sygnału, dostępna jest ograniczona liczba elementów menu.

### <span id="page-27-1"></span>**Menu Podst**

<span id="page-27-2"></span>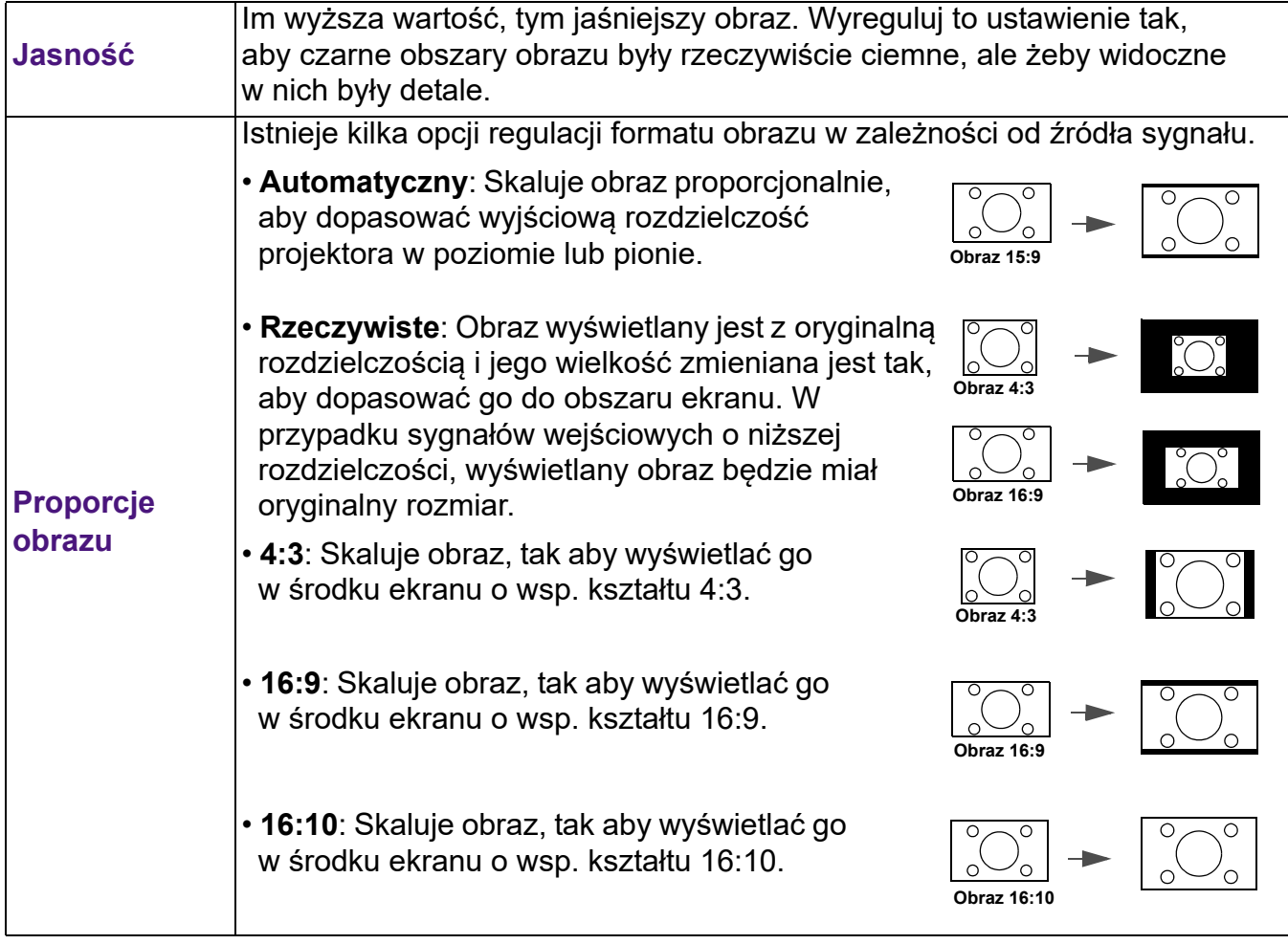

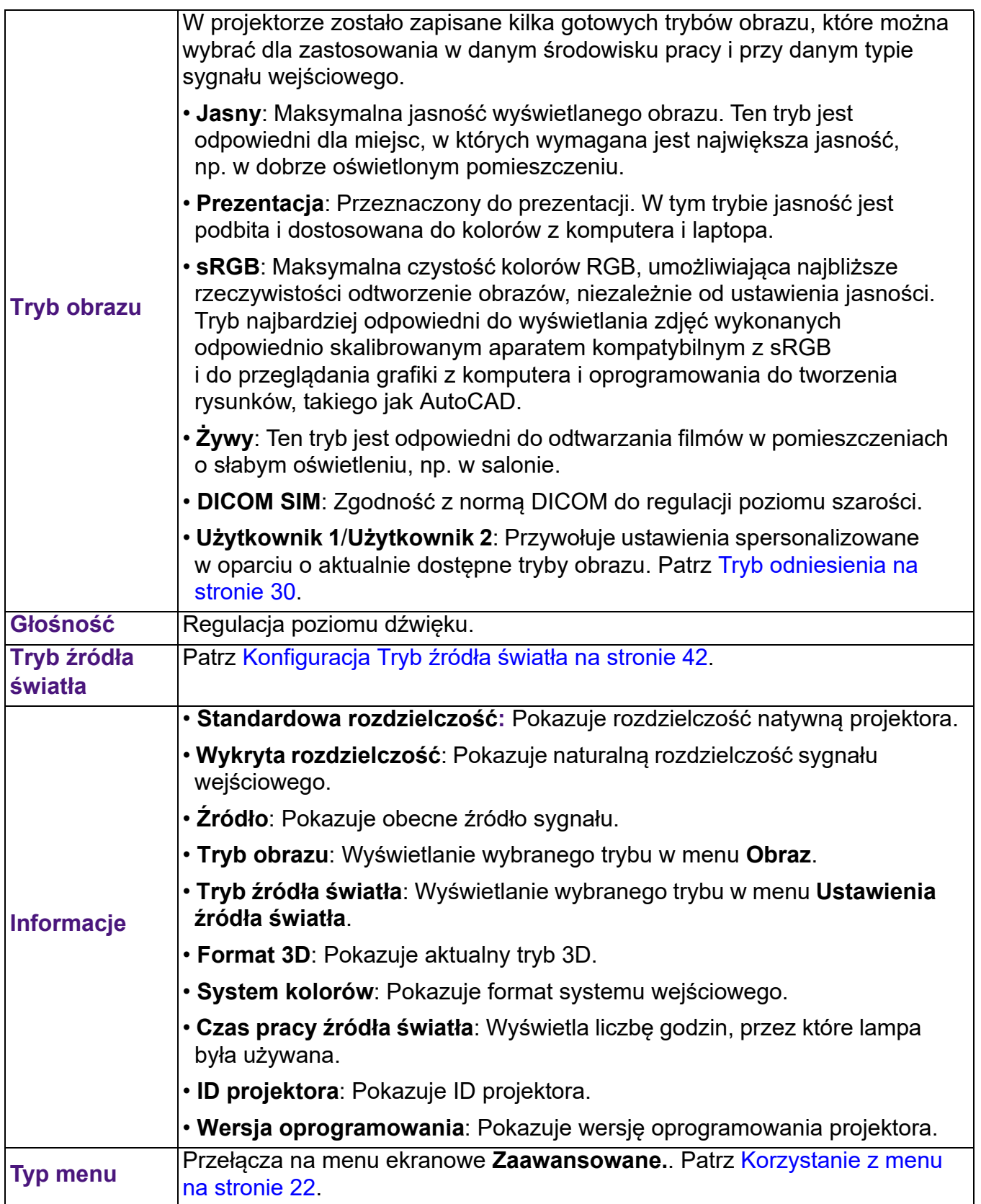

### <span id="page-29-0"></span>**Menu Zaawansowane.**

### **Obraz**

<span id="page-29-1"></span>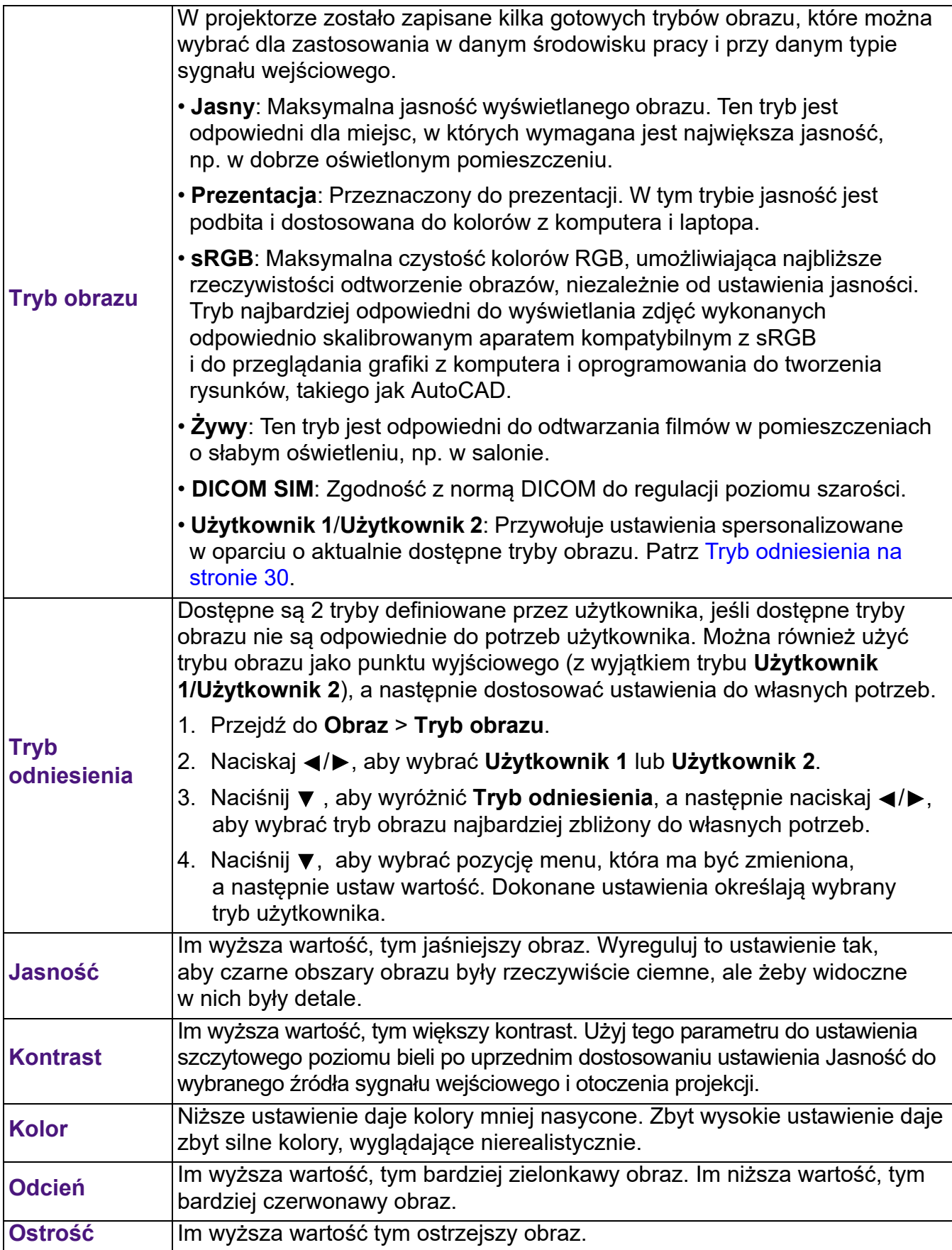

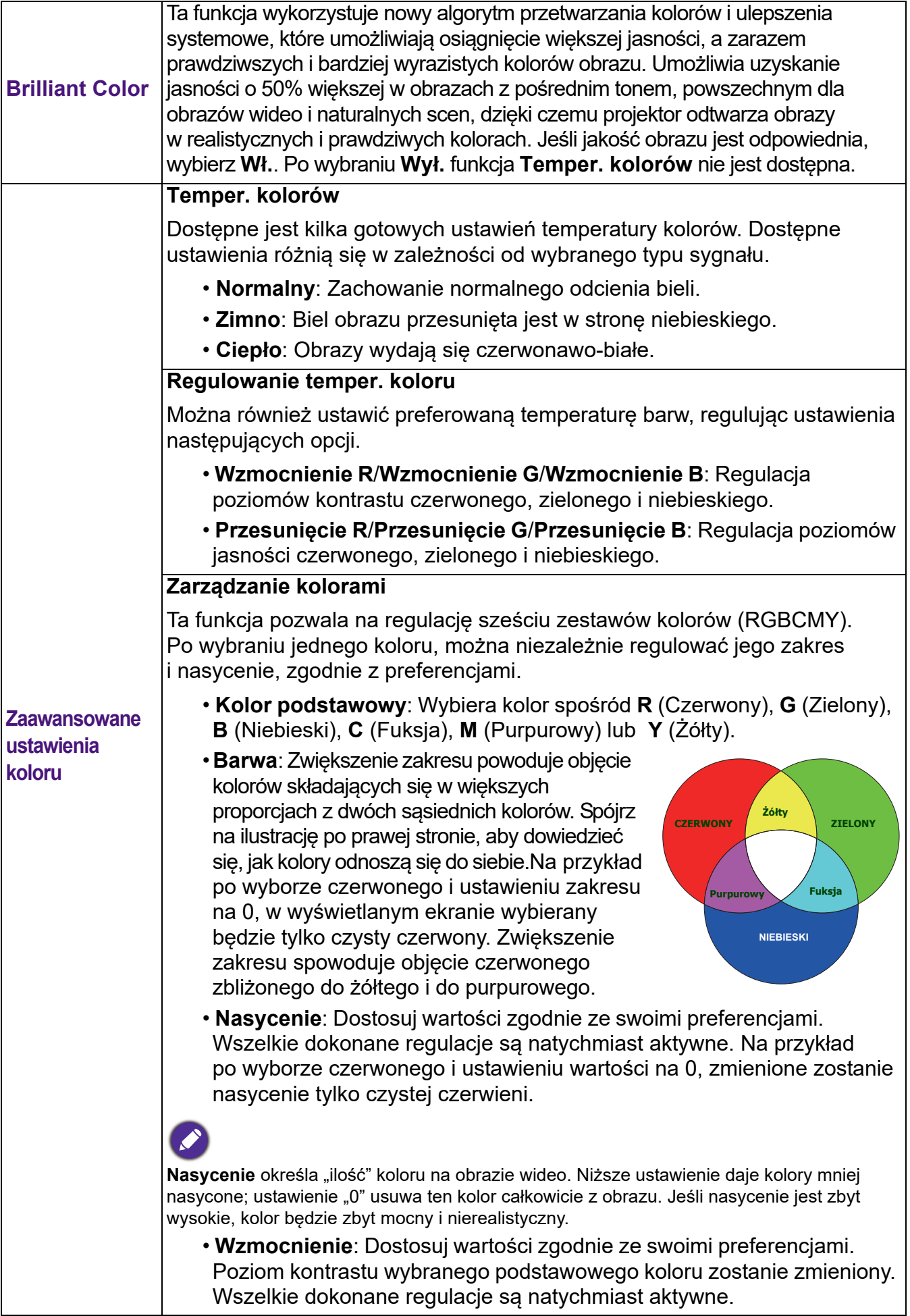

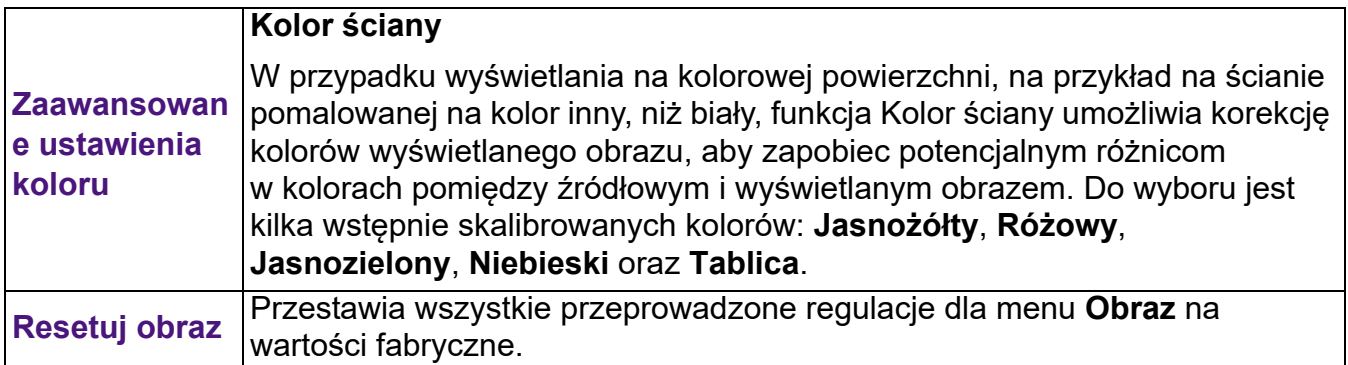

### **Wyświetlacz**

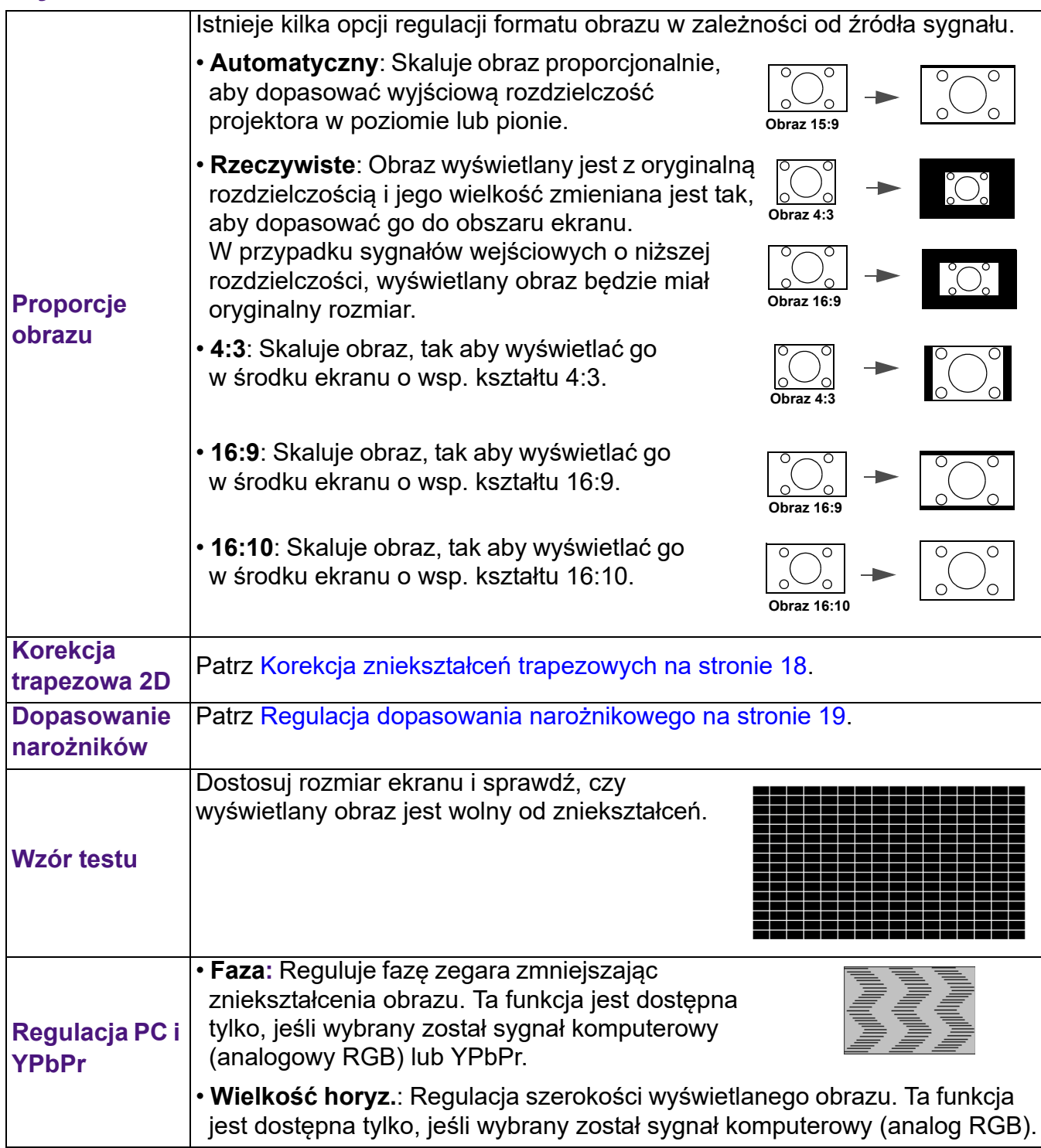

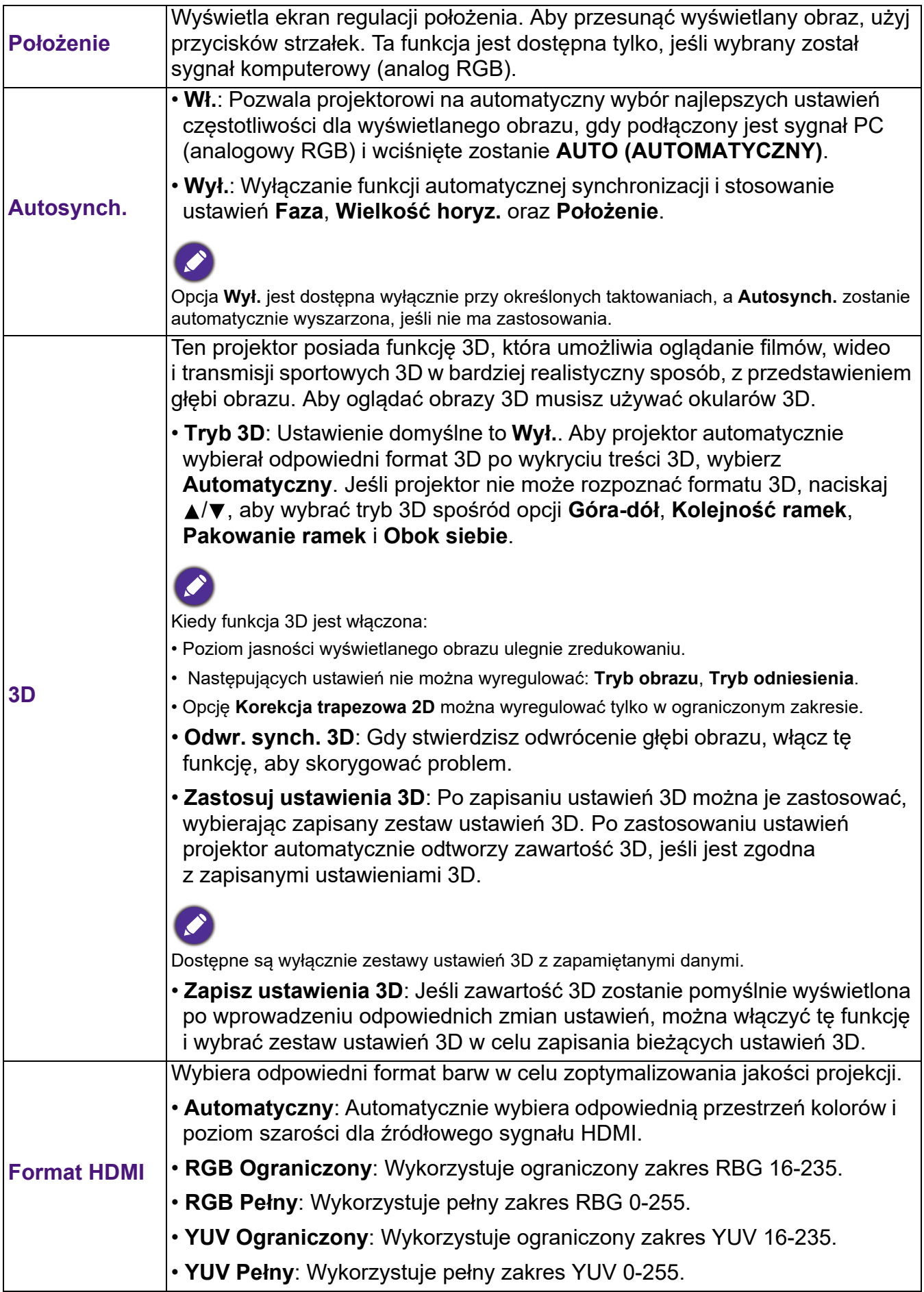

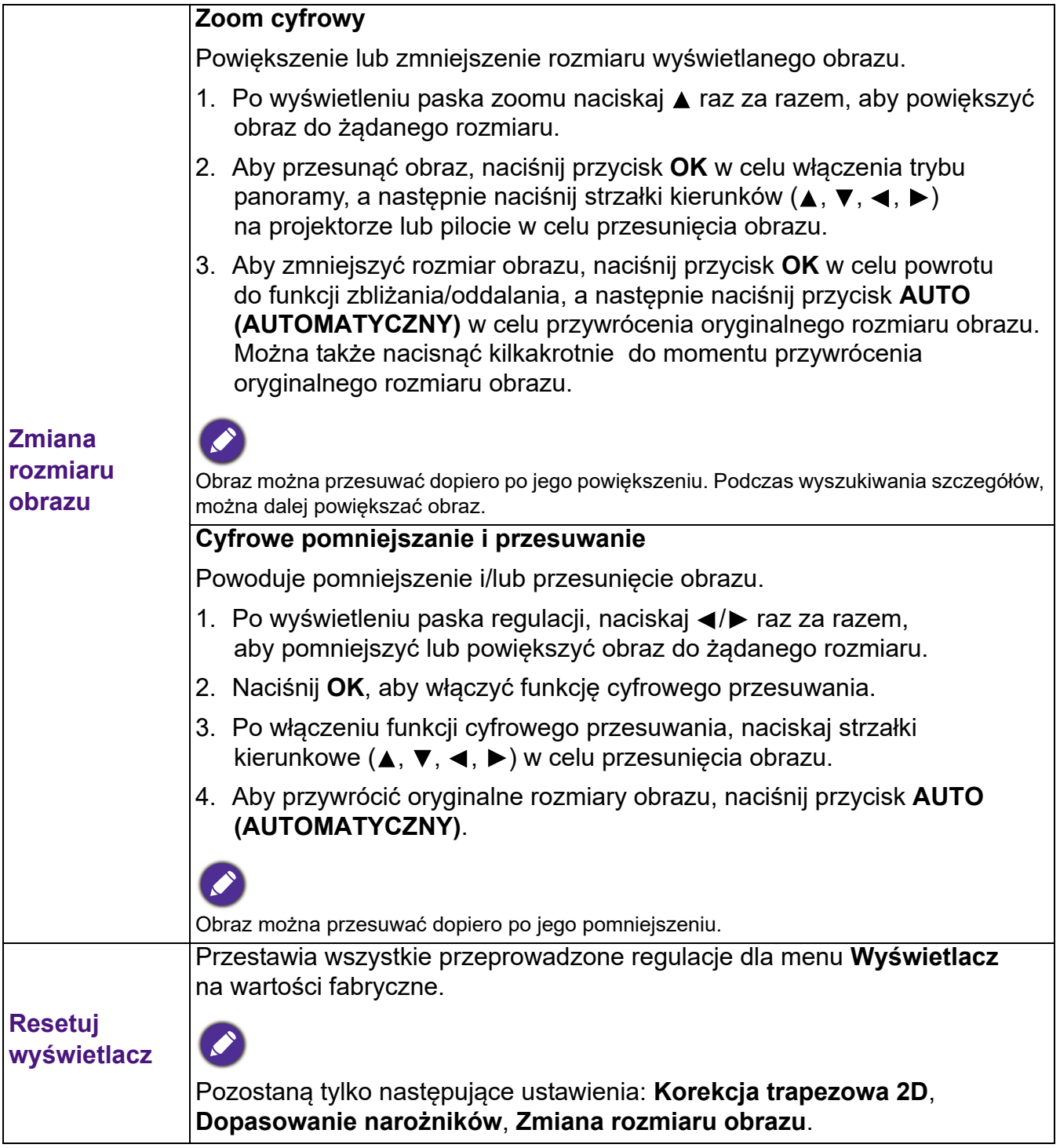

### **Sieć**

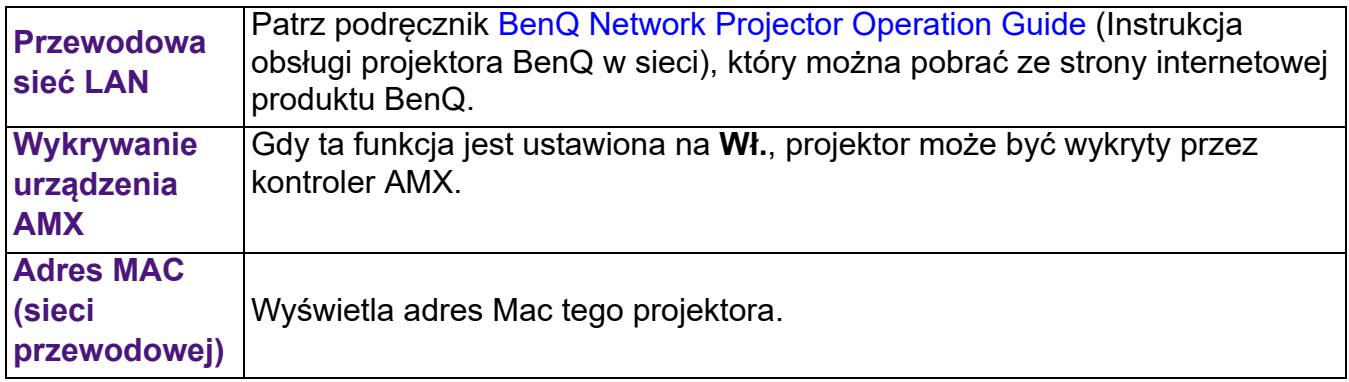

### **Ustaw.**

<span id="page-34-0"></span>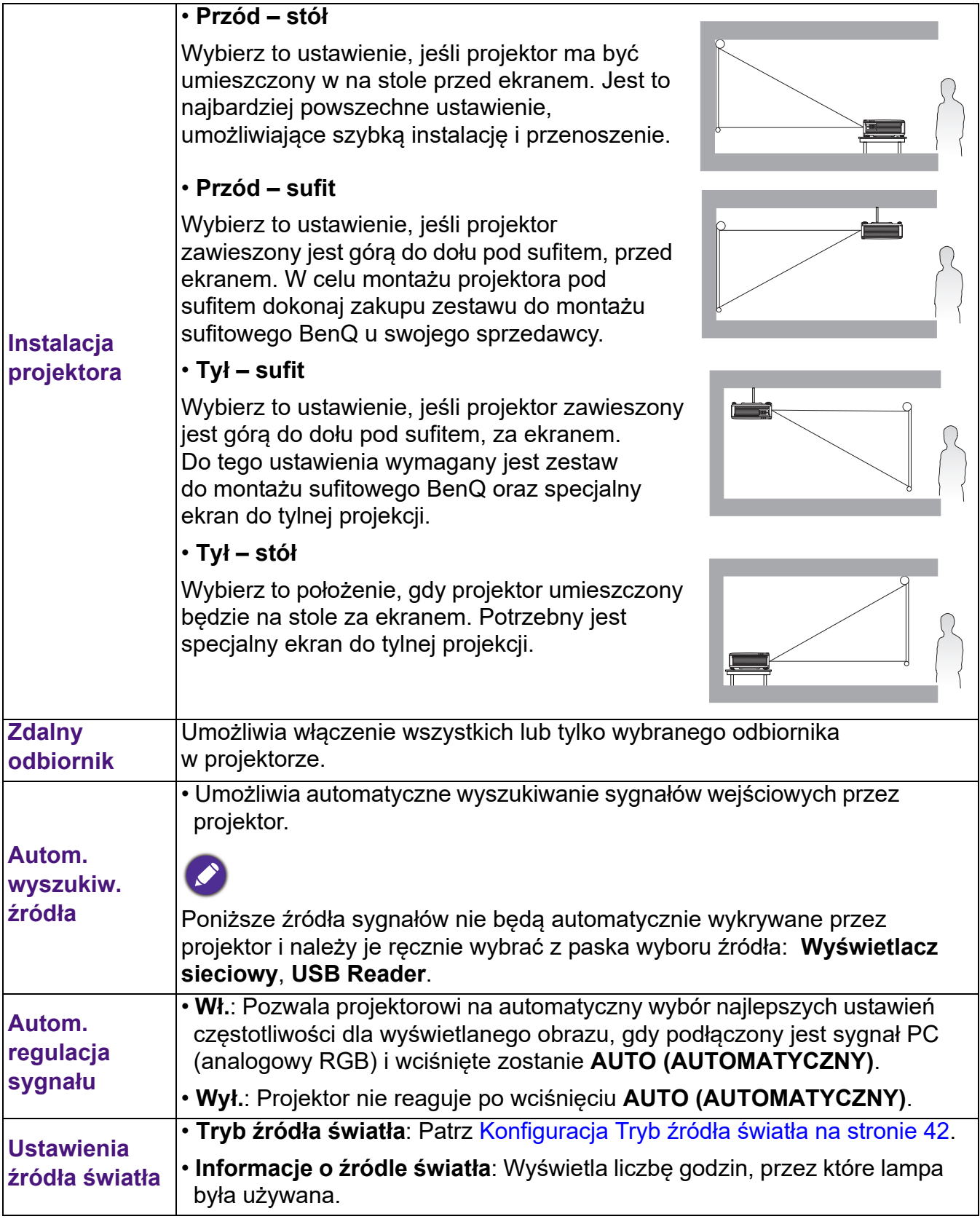

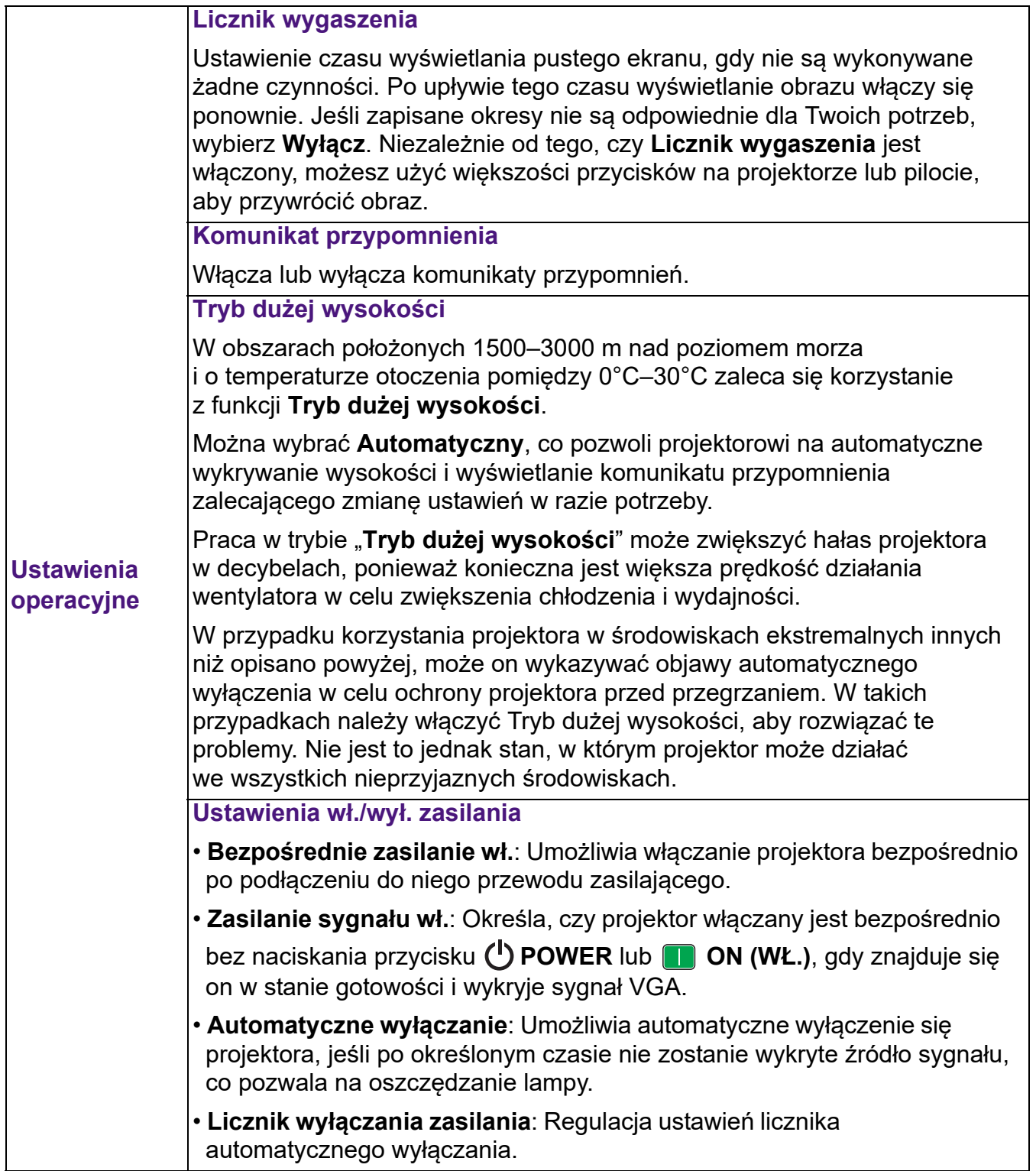

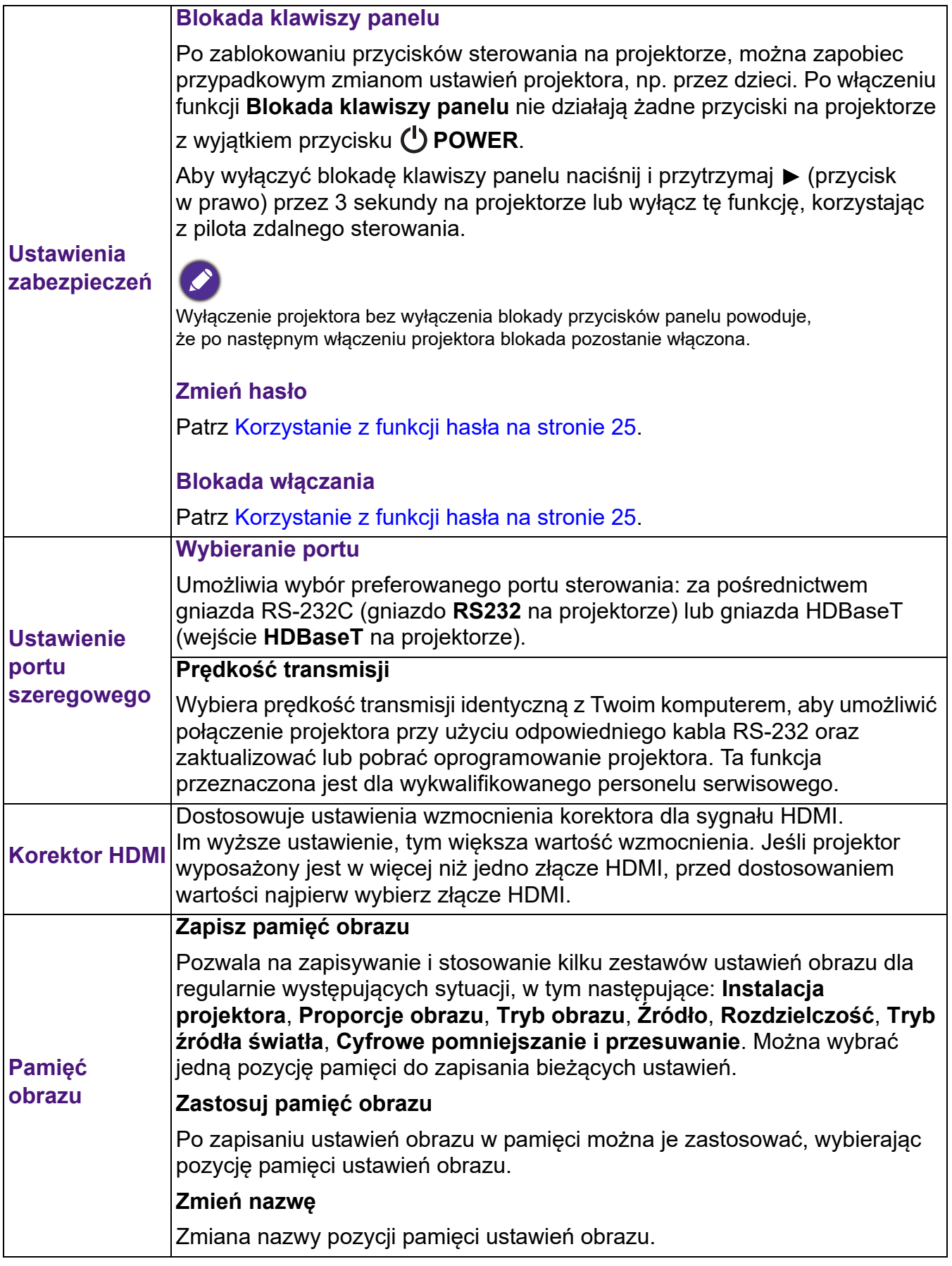

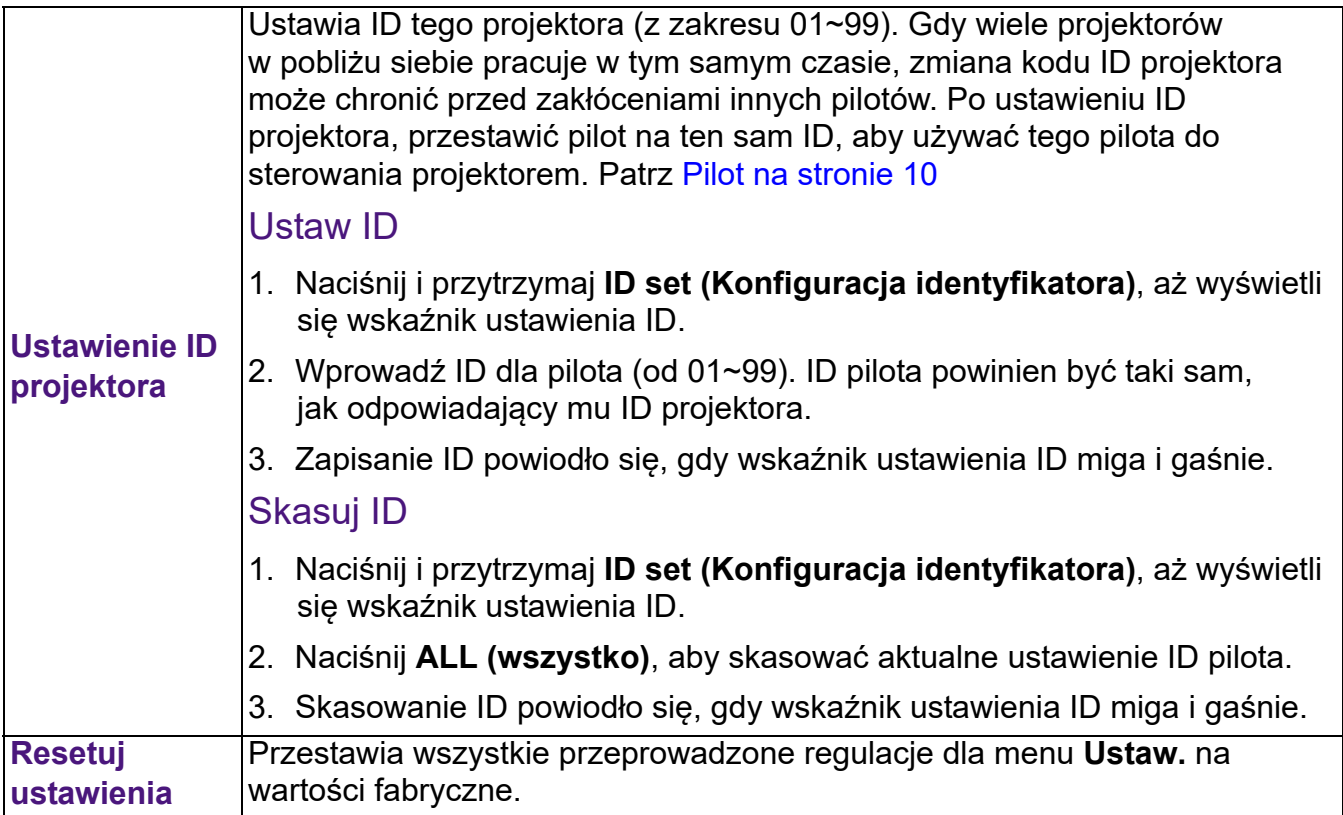

### <span id="page-37-0"></span>**System**

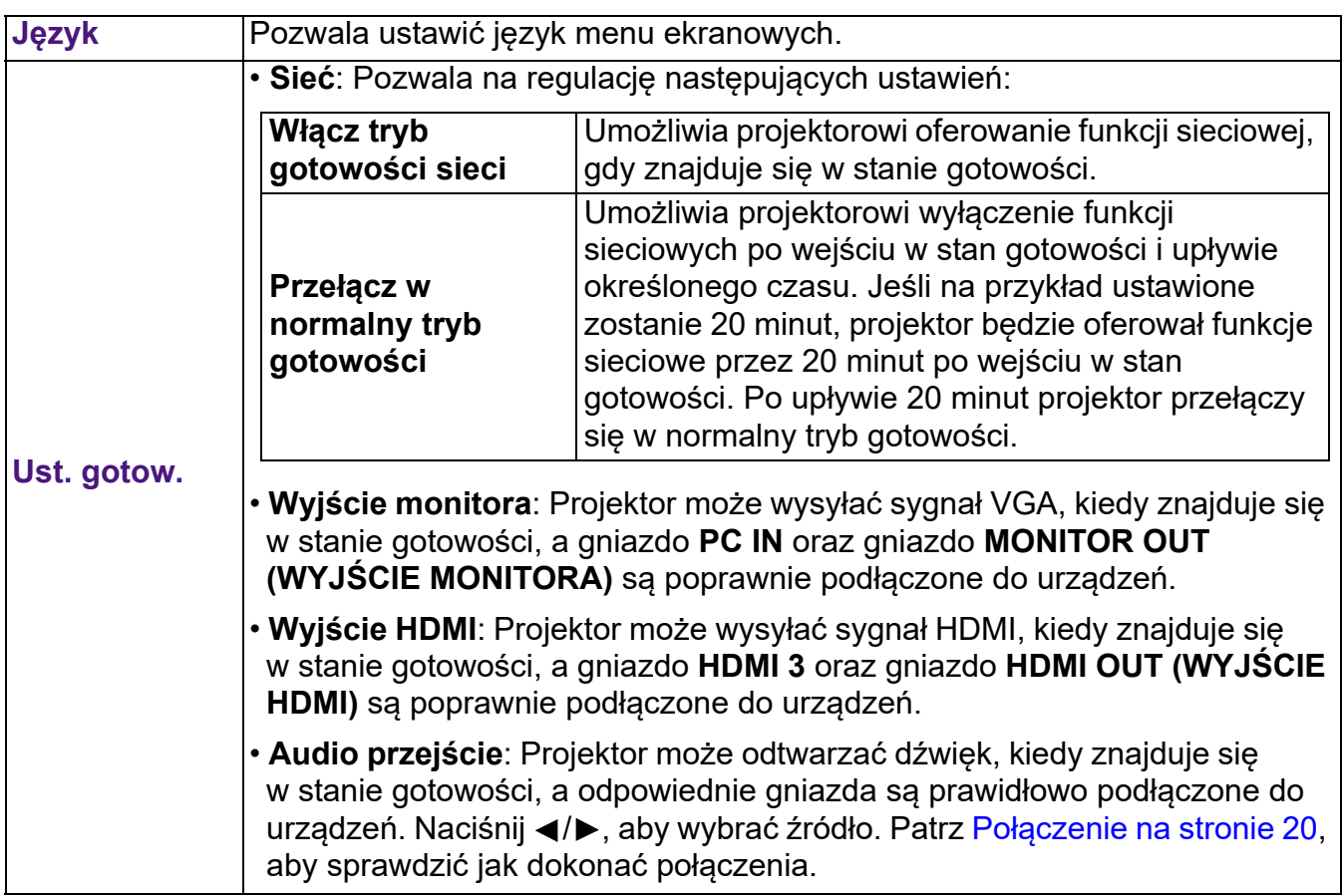

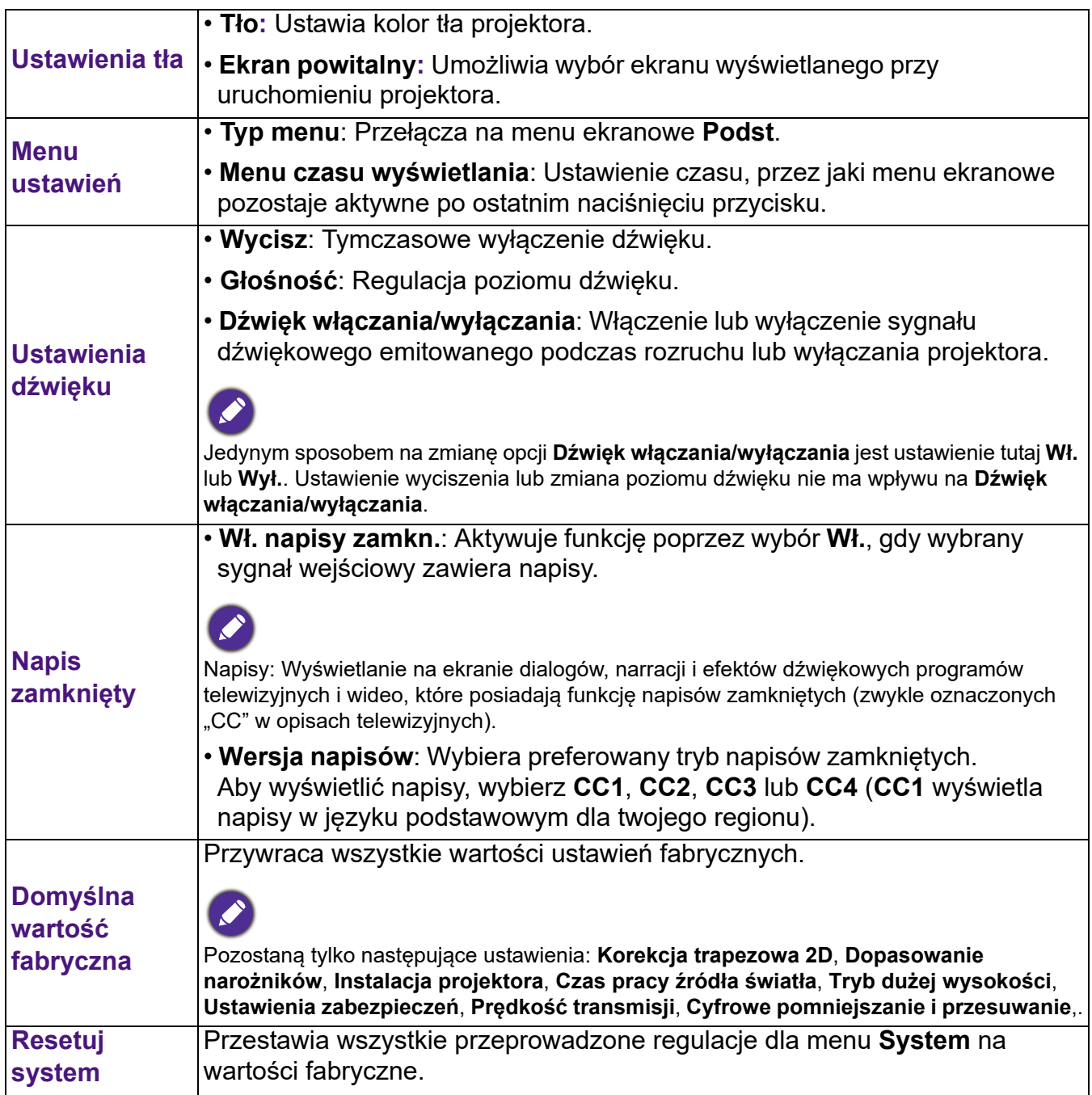

### <span id="page-39-0"></span>**Menu INFORMACJE**

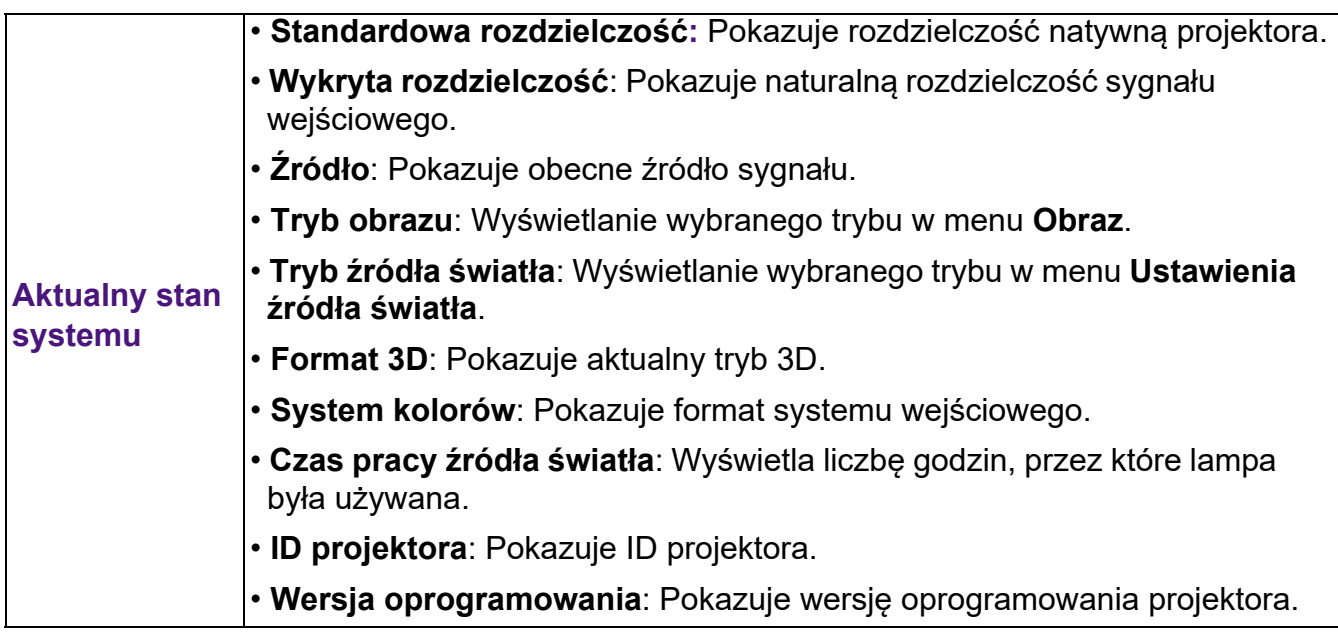

## <span id="page-40-0"></span>**Konserwacja**

### <span id="page-40-1"></span>**Jak dbać o projektor**

### Czyszczenie obiektywu

Obiektyw należy czyścić zawsze, gdy pojawią się na nim drobiny kurzu i zabrudzenia. Przed rozpoczęciem czyszczenia obiektywu należy wyłączyć projektor i odczekać, aż ostygnie.

- Do usuwania zanieczyszczeń użyj sprężonego powietrza.
- Jeśli pojawi się brud lub smar, użyj papieru do obiektywów lub delikatnie przetrzyj obiektyw miękkim materiałem, zwilżonym środkiem do czyszczenia obiektywów.
- Nigdy nie używaj szorstkich materiałów, alkalicznych/kwasowych środków czyszczących, proszków do szorowania ani roztworów lotnych, takich jak alkohol, benzen, rozcieńczalnik lub środek owadobójczy. Użycie takich środków lub długotrwały kontakt z materiałami gumowymi lub winylowymi może spowodować uszkodzenie obudowy projektora.

### Czyszczenie obudowy projektora

Przed oczyszczeniem obudowy wyłącz projektor z użyciem procedury wyłączania opisanej w sekcji [Wyłączanie projektora na stronie 27](#page-26-0) i odłącz przewód zasilający.

- Aby usunąć zabrudzenia i kurz, przetrzyj obudowę miękką szmatką nie zostawiającą włókien.
- W celu usunięcia opornych zabrudzeń lub plam zwilż miękki materiał wodą i detergentem o neutralnym pH. Następnie przetrzyj obudowę.

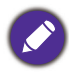

Nie używaj wosku, alkoholu, benzenu, rozpuszczalnika lub innych detergentów chemicznych. Mogą one uszkodzić obudowę.

### Przechowywanie projektora

W razie konieczności przechowywania projektora przez dłuższy czas, należy postępować zgodnie z poniższymi instrukcjami:

- Dopilnuj, by temperatura i wilgotność w miejscu przechowywania mieściły się w zakresie zalecanym dla projektora. Odwołaj się do sekcji [Dane techniczne na stronie 46](#page-45-0) lub zapytaj sprzedawcę o zakres.
- Schowaj stopkę regulatora.
- Wyjmij baterię z pilota.
- Zapakuj projektor do oryginalnego lub podobnego opakowania.

### Transport projektora

Zalecane jest transportowanie projektora w oryginalnym lub podobnym opakowaniu.

### <span id="page-41-0"></span>**Informacje na temat źródła światła**

### Informacje dotyczące czasu użytkowania źródła światła

Gdy projektor działa, czas (w godzinach) użytkowania źródła światła jest automatycznie obliczany przez wbudowany zegar. Metoda obliczania ekwiwalentu godzin pracy źródła światła jest następująca:

Czas pracy źródła światła = (godziny użytkowania w trybie **Normalny**) + (godziny użytkowania w trybie **Ekonomiczny**) + (godziny użytkowania w trybie **Przyciemnienie**) + (godziny użytkowania w trybie **Niestandardowy**)

Łączna liczba godzin pracy źródła światła (ekwiwalent) = 1,0 x (godziny w trybie **Normalny**) + 1,0 x (godziny użytkowania w trybie **Ekonomiczny**) + 1,0 x (godziny użytkowania w trybie **Przyciemnienie**) + 1,0 x (godziny użytkowania w trybie **Niestandardowy**)

Aby uzyskać informacje o czasie użytkowania źródła światła:

- 1. Przejdź do **Zaawansowane. Menu Ustaw.** > **Ustawienia źródła światła** i naciśnij **OK**. Zostanie wyświetlony ekran **Ustawienia źródła światła**.
- 2. Naciśnij , aby wybrać **Informacje o źródle światła**, po czym naciśnij **OK**. Zostanie wyświetlony ekran **Informacje o źródle światła**.

Informacje o czasie pracy źródła światła dostępne są także w menu **INFORMACJE**.

### Wydłużenie żywotności źródła światła

<span id="page-41-1"></span>• Konfiguracja **Tryb źródła światła**

Przejdź do **Zaawansowane. Menu - Ustaw.** > **Ustawienia źródła światła** > **Tryb źródła światła** lub naciśnij **LIGHT SOURCE (ŹRÓDŁO ŚWIATŁA)** na pilocie, aby wybrać odpowiednią moc źródła światła spośród gotowych trybów.

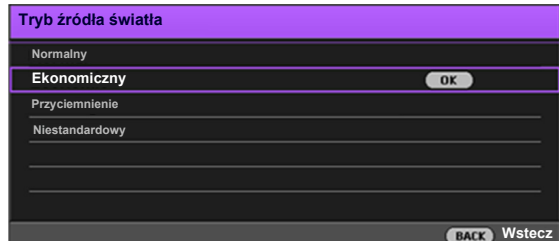

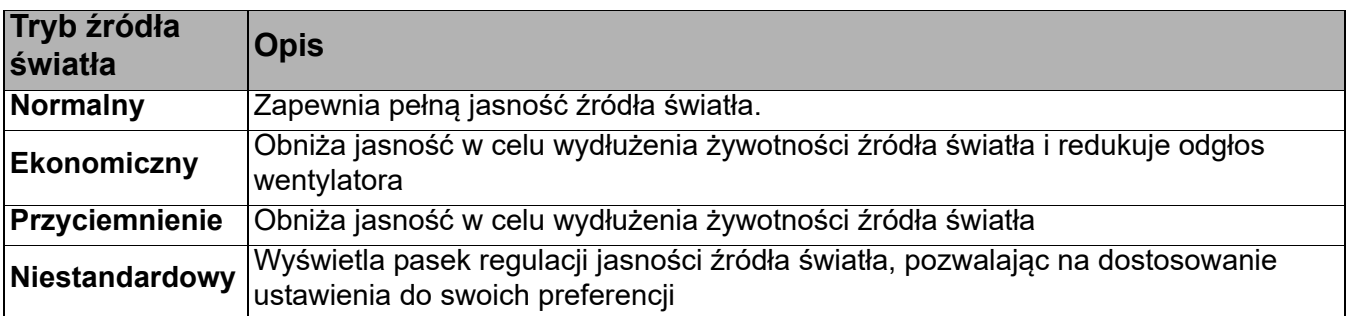

#### • Ustawienia **Automatyczne wyłączanie**

Ta funkcja umożliwia automatyczne wyłączenie się projektora, jeśli po określonym czasie nie zostanie wykryte źródło sygnału, co pozwala na oszczędzanie źródła światła.

Aby ustawić **Automatyczne wyłączanie**, przejdź do **Zaawansowane. Menu - Ustaw.** > **Ustawienia operacyjne** > **Ustawienia wł./wył. zasilania** > **Automatyczne wyłączanie** i naciskaj  $\blacktriangleleft$  / $\blacktriangleright$ .

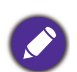

• Widoczna jasność wyświetlanego obrazu będzie się wahać w zależności od warunków oświetleniowych otoczenia i ustawień kontrastu/jasności wybranego wejścia sygnału.

• Jasność źródła światła zmniejsza się z czasem i może różnić się w zależności od specyfikacji producenta lamp. Takie zachowanie jest normalne i prawidłowe.

### <span id="page-43-0"></span>**Wskaźniki LED**

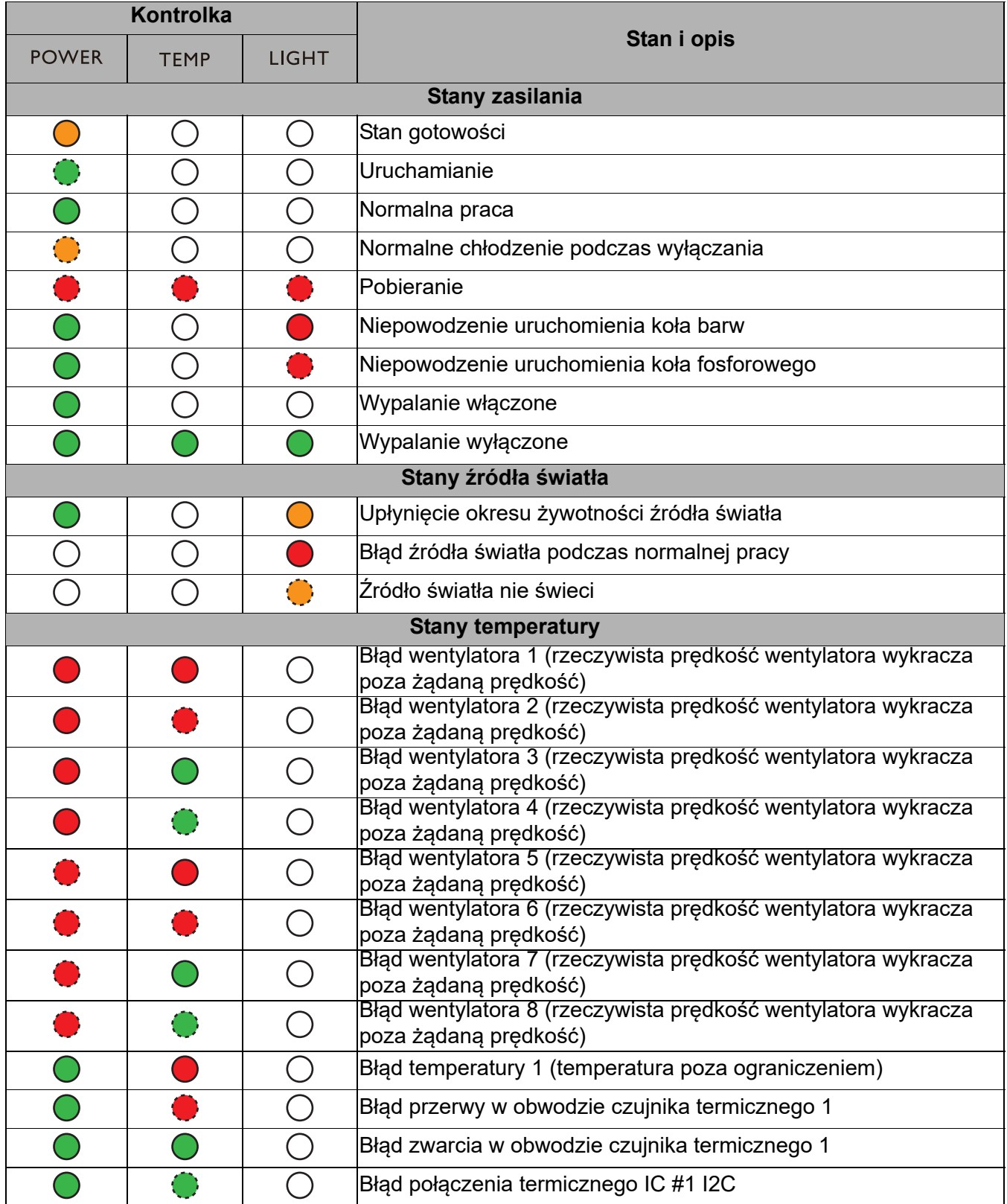

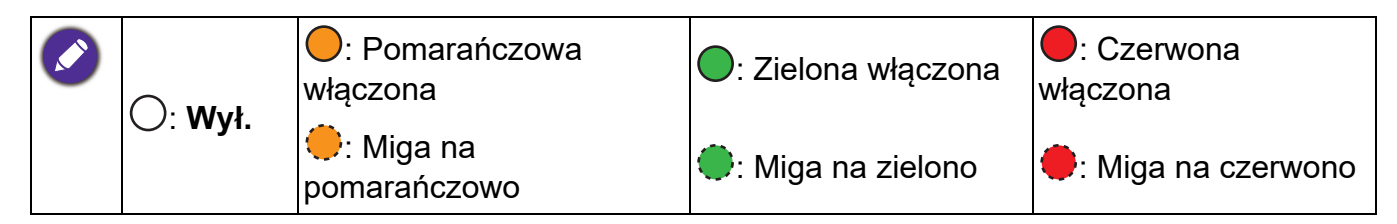

### <span id="page-44-0"></span>**Rozwiązywanie problemów**

#### **Projektor się nie włącza.**

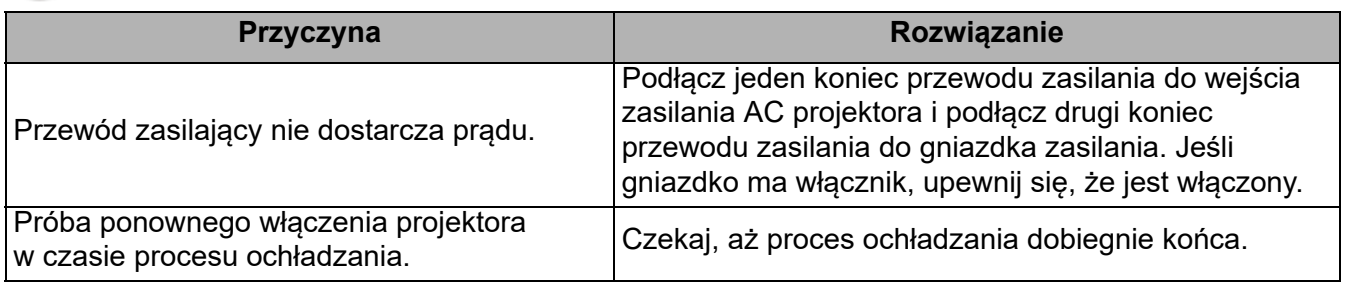

#### Brak obrazu

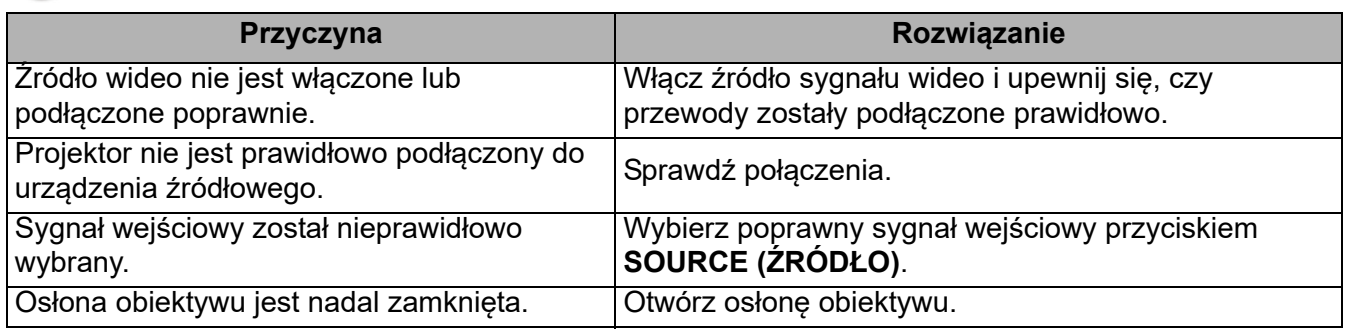

### Rozmyty obraz

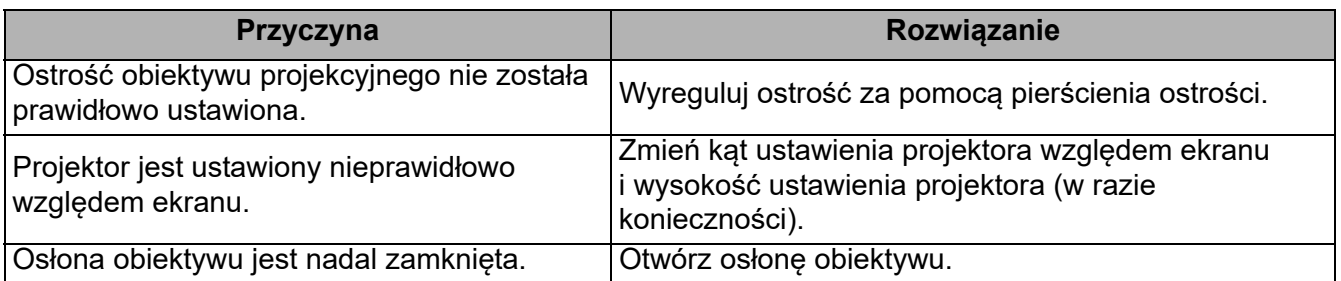

Pilot nie działa.

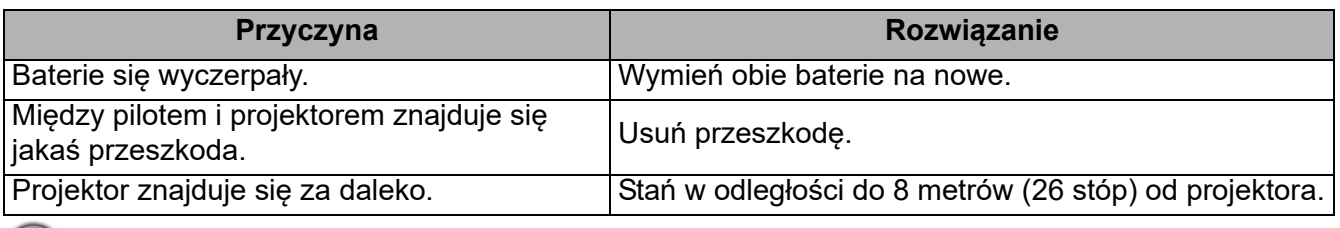

Hasło jest nieprawidłowe.

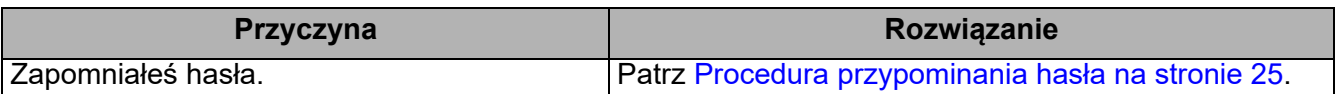

### <span id="page-45-0"></span>**Dane techniczne**

### <span id="page-45-1"></span>**Dane techniczne projektora**

Wszystkie specyfikacje mogą ulec zmianie bez powiadomienia.

#### **Parametry optyczne**

Rozdzielczość 1920 (H) x 1200 (V) WUXGA System wyświetlacza 1-CHIP DMD **Obiektyw** LU950/LU951:  $F = 1,81$  do 2,1, f = 14,3 do 22,9 mm LU951ST:  $F = 1,83$  do 1,86,  $f = 8,6$  do 9,4 mm Zakres wyraźnej ostrości LU950/LU951: 1,75-5,83 m przy ustawieniu krótkiej ogniskowej 2,8-9,32 m przy ustawieniu długiej ogniskowej LU951ST: 1,04-3,47 m przy ustawieniu krótkiej ogniskowej 1,15-3,82 m przy ustawieniu długiej ogniskowej Źródło światła Dioda laserowa **Parametry elektryczne**

Zasilanie Prąd zmienny 100–240 V, 5,6 A, 50-60 Hz (automatycznie)

Zużycie energii 530 W (maks.); < 0,5 W (gotowość)

#### **Parametry mechaniczne**

Ciężar 9,4 kg (20,7 funta)

#### **Wyjścia**

Wyjście RGB D-Sub 15-stykowe (żeńskie) x 1 Wyjście HDMI x 1 Wyjście sygnału audio x 1 Głośnik (Stereo) 10 W x 1

#### **Sterowanie**

Port szeregowy RS-232 9 styków x 1 Sterowanie LAN RJ45 x 1 Odbiornik podczerwieni x 2 Złącze pilota przewodowego x 1 Zasilanie wyzwalacza 12 V / 0,5 A x 1 **Wejścia** Wejście komputerowe Wejście RGB D-Sub 15-stykowe (żeńskie) x 1 Wejście sygnału wideo S-VIDEO Port Mini DIN 4-stykowy x 1 WIDEO Gniazdo RCA x 1 Analogowe Wtyczka komponentowa RCA x 3 (przez wejście RGB) Cyfrowe HDMI (1.4a, HDCP 1.4) x 3 Wejście sygnału audio Gniazdo audio RCA (L/P) x 2 Złącze PC audio x 1 USB Mini typu B x 1; typu A z zasilaniem 5 V/2 A x 1 HDBaseT RX x 1 **Wymagania środowiskowe** Temperatura pracy 0°C–40°C na poziomie morza Temperatura przechowywania -20°C–60°C na poziomie morza

Względna wilgotność robocza/przechowywania 10–90% (bez kondensacji)

Wysokość robocza 0–1499 m przy 0°C–35°C 1500–3000 m przy 0°C–30°C (z włączoną funkcją Tryb dużej wysokości)

### <span id="page-46-0"></span>**Wymiary**

490 mm (szer.) x 159 mm (wys.) x 380 mm (gł.)

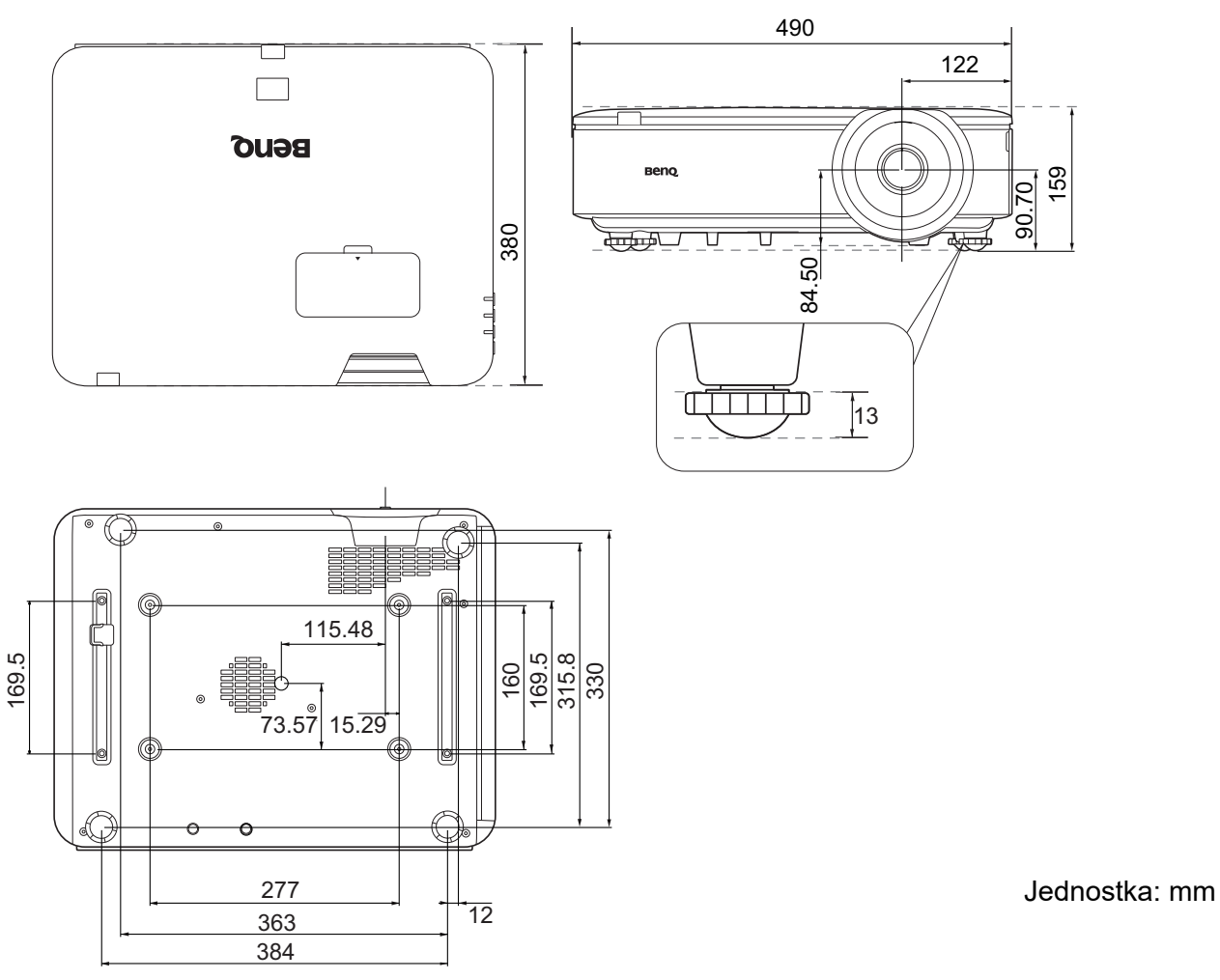

### Montaż pod sufitem - schemat

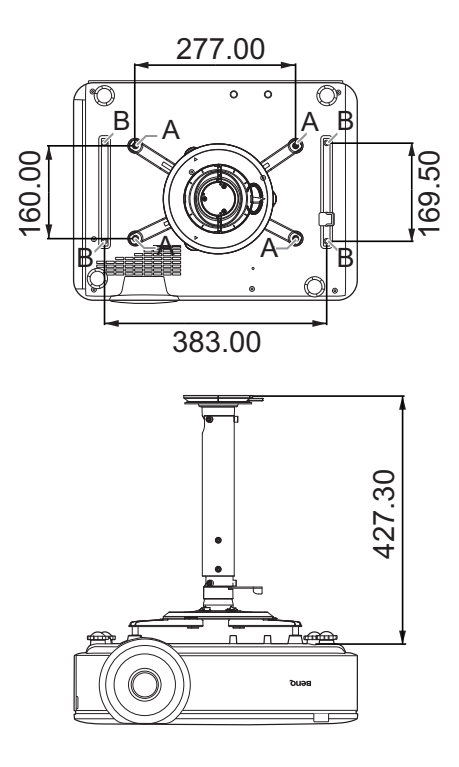

A: Mocowanie sufitowe CMG3 (5J.JAM10.001) BenQ Śruba do montażu pod sufitem: M4 (Dł. maks. = 25 mm; dł. min. = 20 mm)

B: Otwory montażowe innych firm Śruba: M6 (maks. dł. = 8 mm)

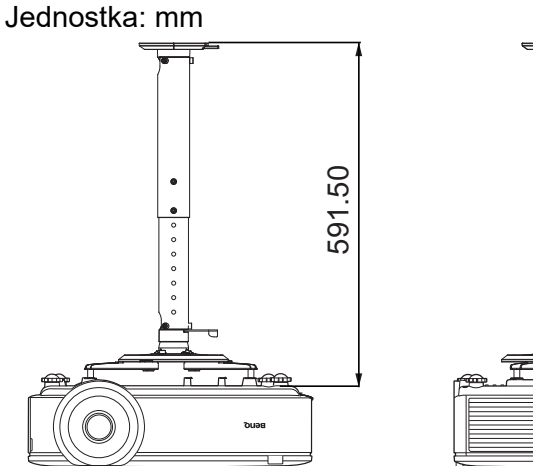

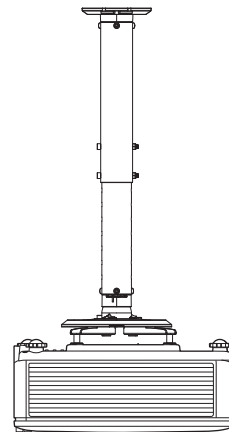

### <span id="page-47-0"></span>**Tabela częstotliwości**

### Obsługiwane częstotliwości dla wejścia komputerowego

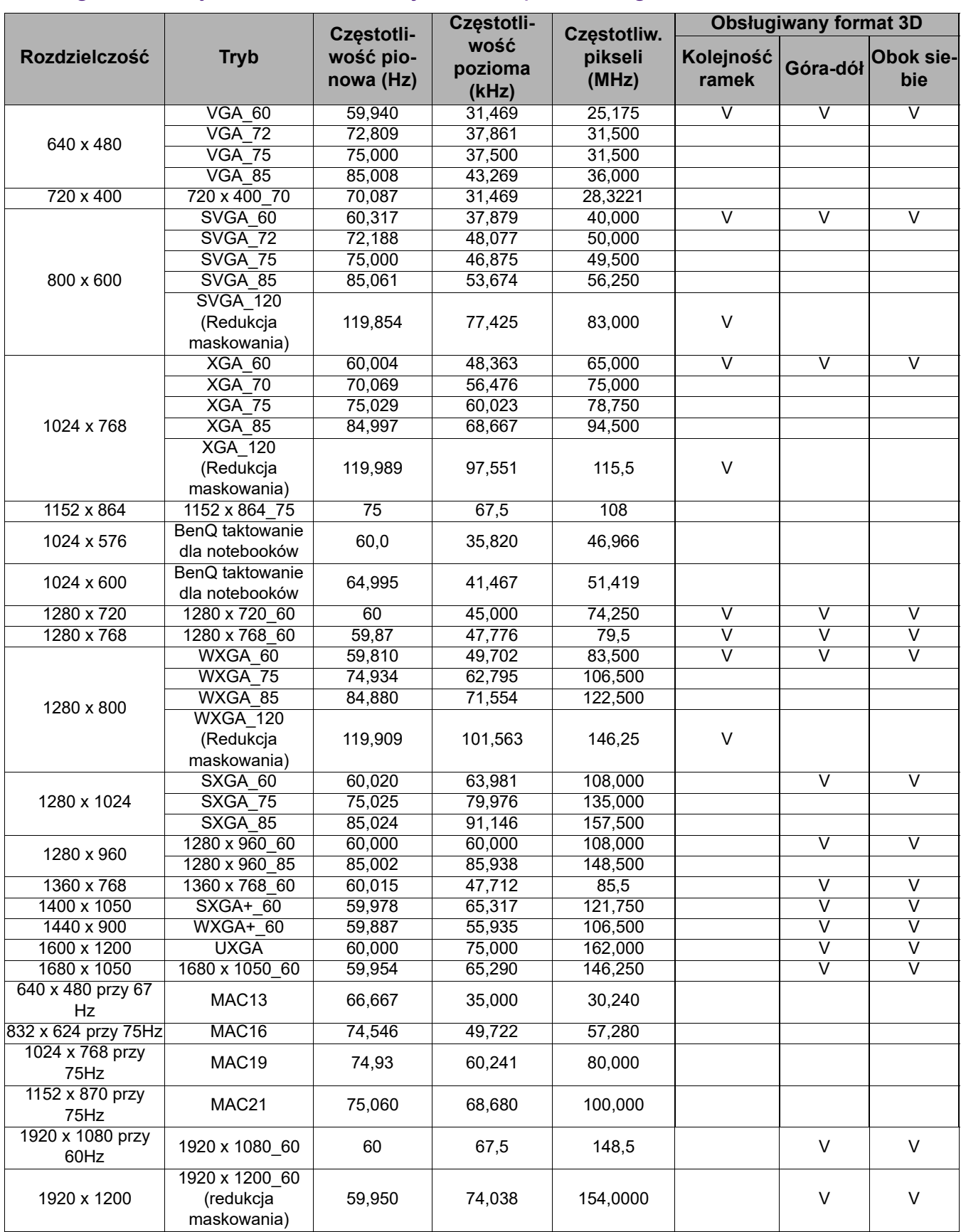

Wartości synchronizacji przedstawione powyżej mogą nie być obsługiwane w zależności od pliku EDID i karty graficznej VGA. Istnieje możliwość, że niektóre synchronizacje nie będą mogły zostać wybrane.

### Obsługiwane częstotliwości dla wejścia HDMI (HDCP)

• Obsługiwane częstotliwości dla komputera:

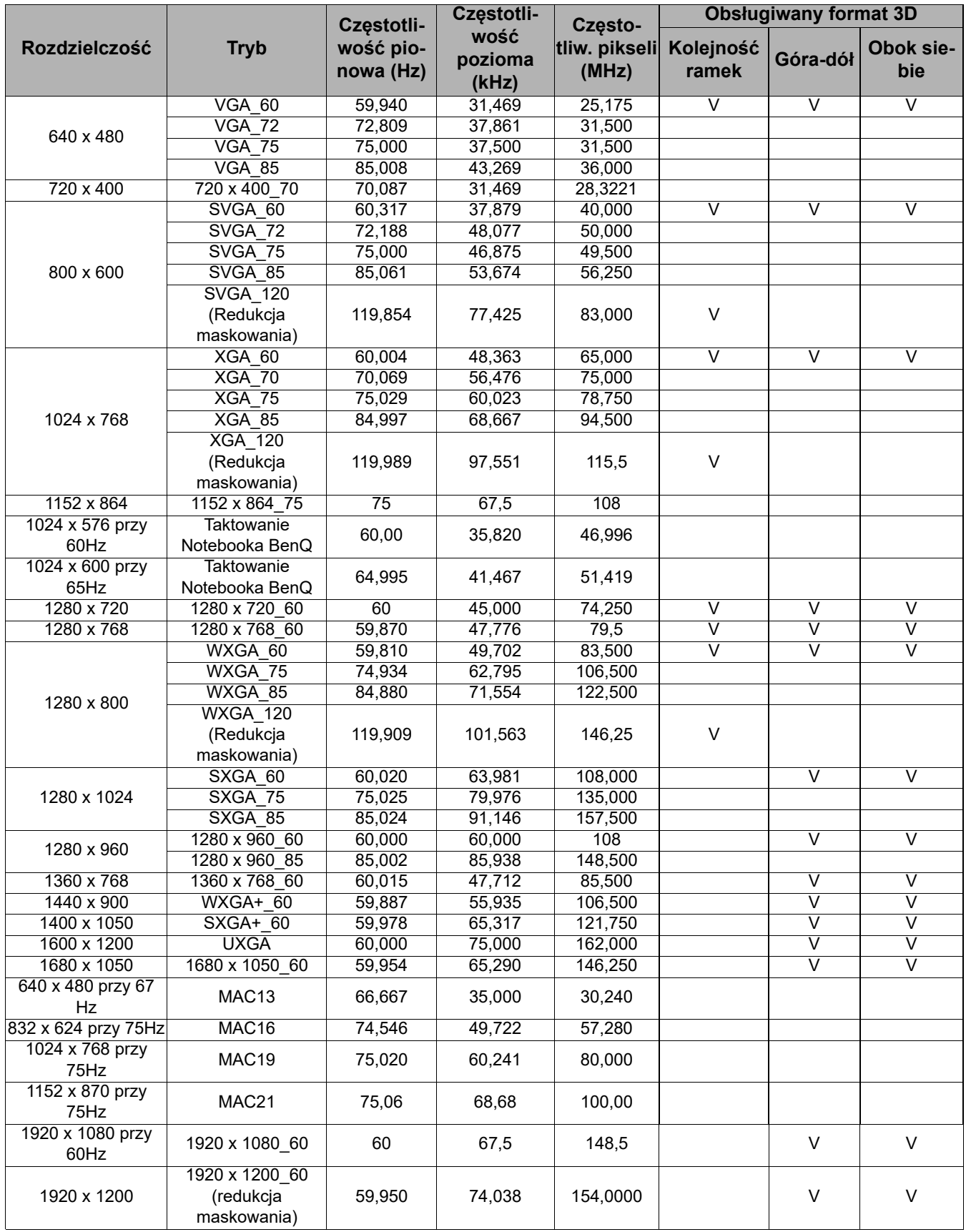

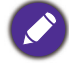

Wartości synchronizacji przedstawione powyżej mogą nie być obsługiwane w zależności od pliku EDID i karty graficznej VGA. Istnieje możliwość, że niektóre synchronizacje nie będą mogły zostać wybrane.

• Obsługiwane częstotliwości dla wideo

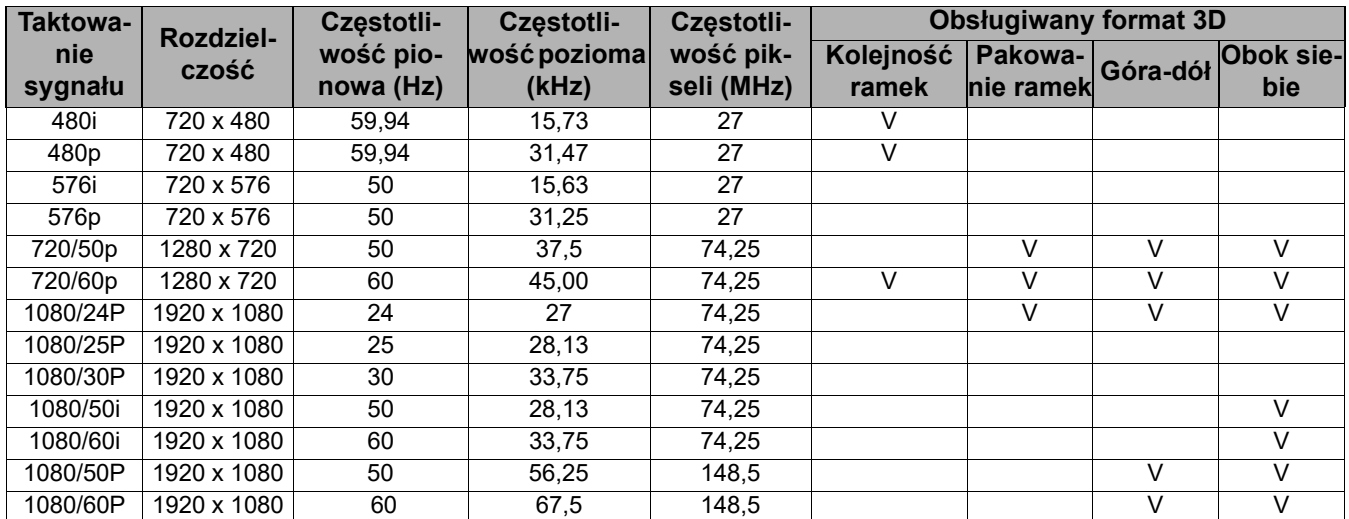

### Obsługiwane częstotliwości dla wejścia HDBaseT

• Obsługiwane częstotliwości dla komputera:

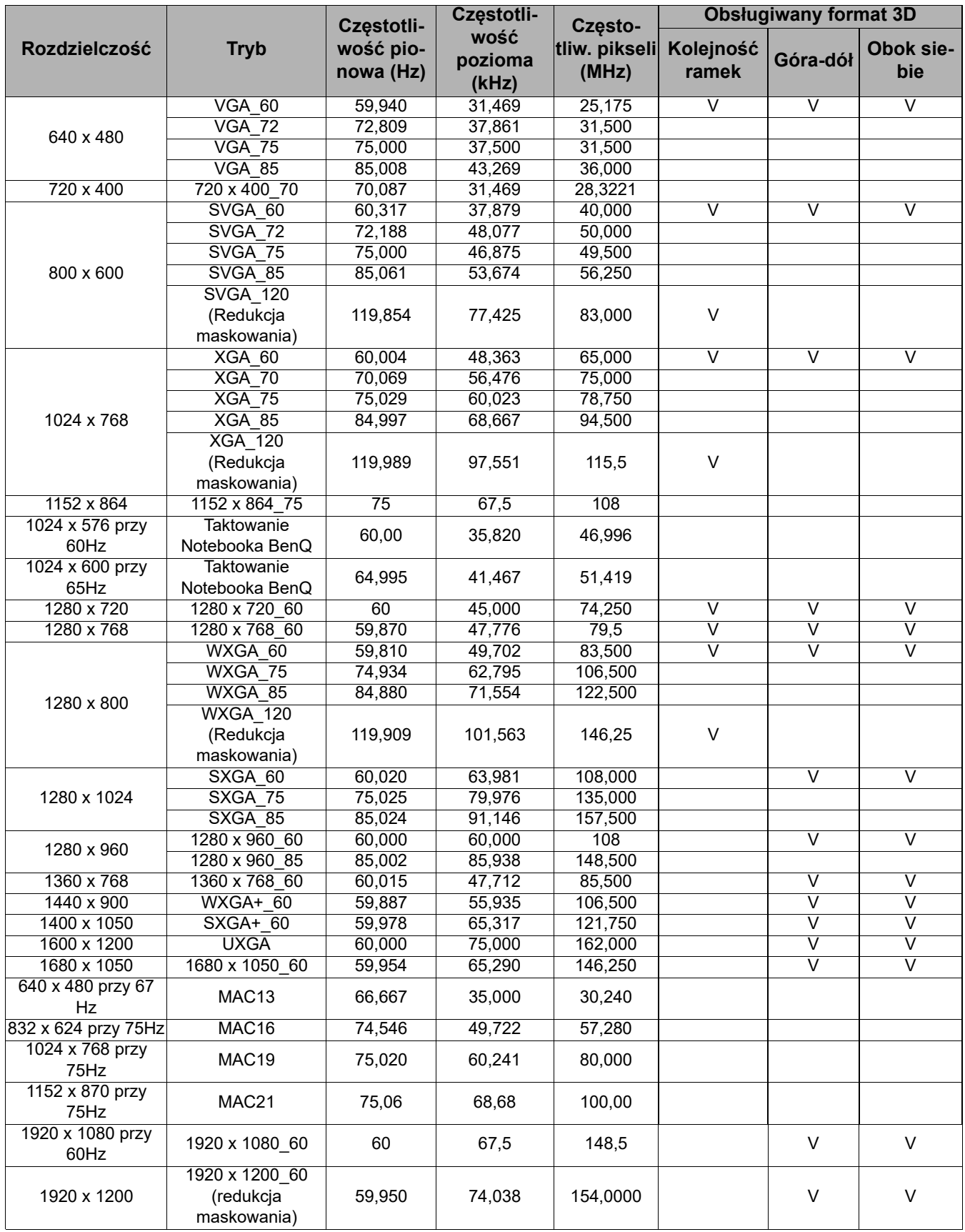

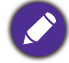

Wartości synchronizacji przedstawione powyżej mogą nie być obsługiwane w zależności od pliku EDID i karty graficznej VGA. Istnieje możliwość, że niektóre synchronizacje nie będą mogły zostać wybrane.

### • Obsługiwane częstotliwości dla wideo

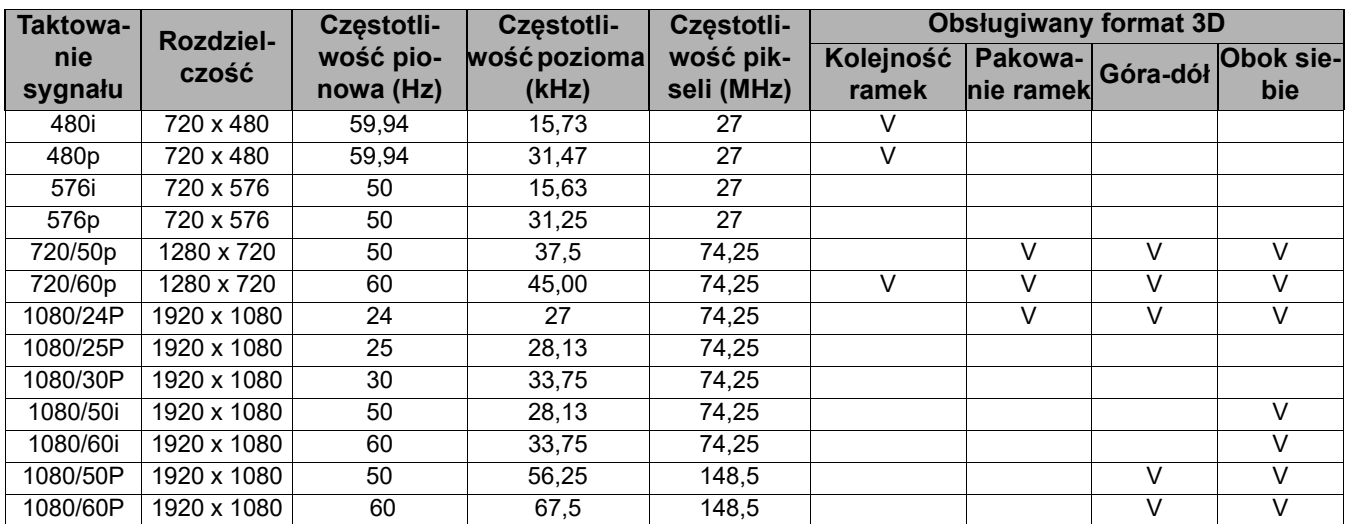

### Obsługiwane częstotliwości dla wejść Video i S-Video

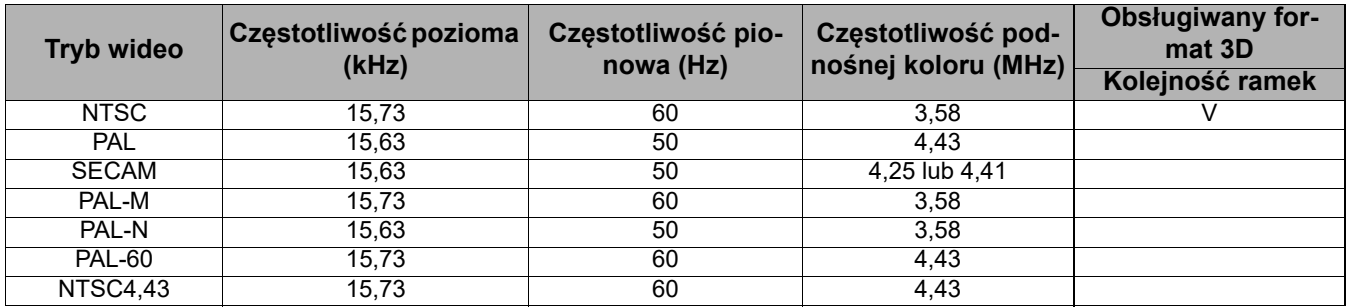

### <span id="page-52-0"></span>**Komendy RS232**

### Funkcje szpilek RS232

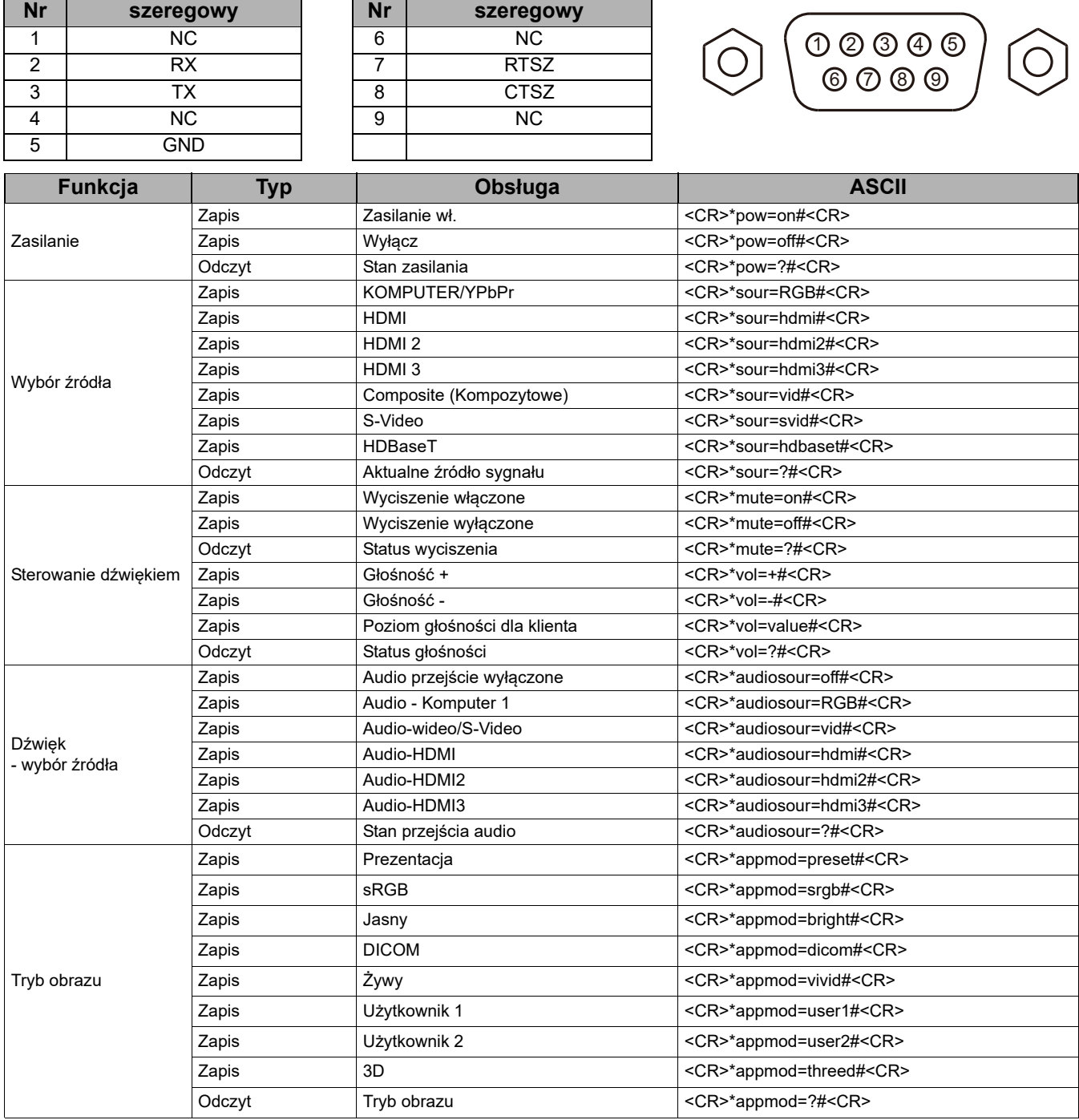

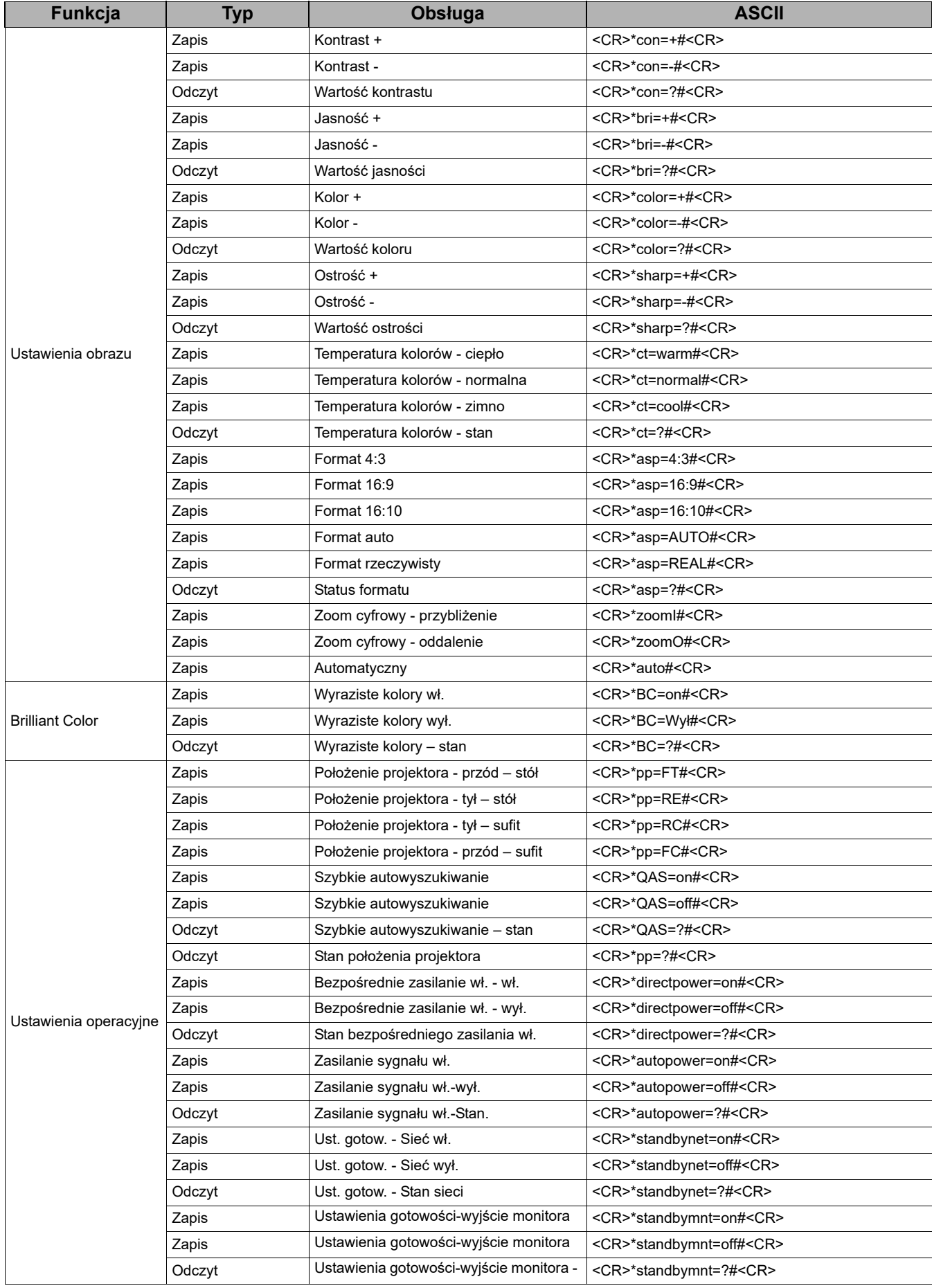

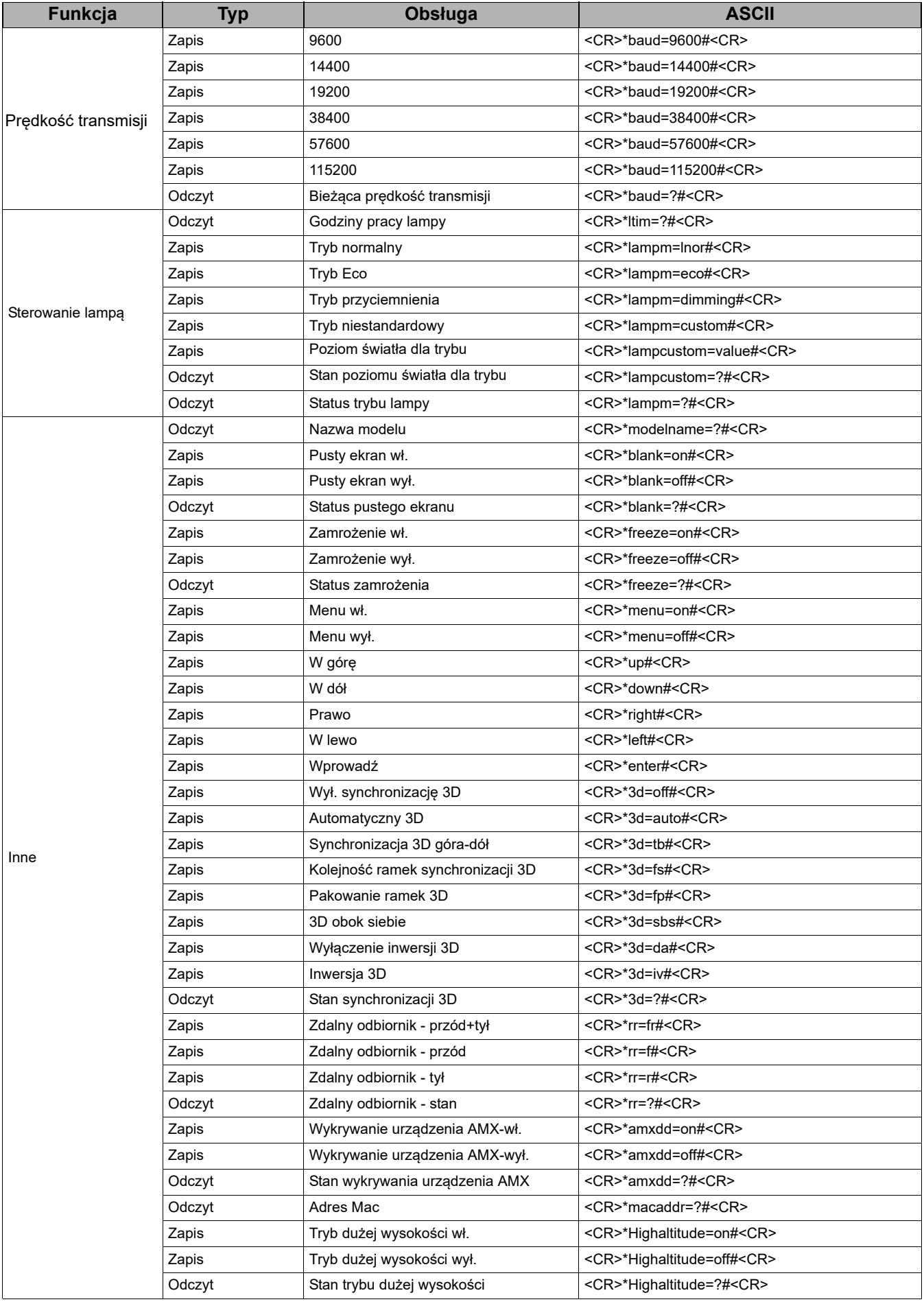